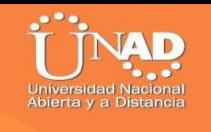

**Desarrollo de la Práctica Final Diplomado y Profundización – Cisco Diseño y Implementación de Soluciones Integradas LAN/WAN**

**Claudia Milena Yepez España** 

**Diego Edison Ramírez Tutor**

**Curso: 203092Grupo: 12**

**Universidad Nacional Abierta y a Distancia – UNAD Escuela de Ciencias Básicas Tecnología e Ingeniería San Juan de Pasto 2019**

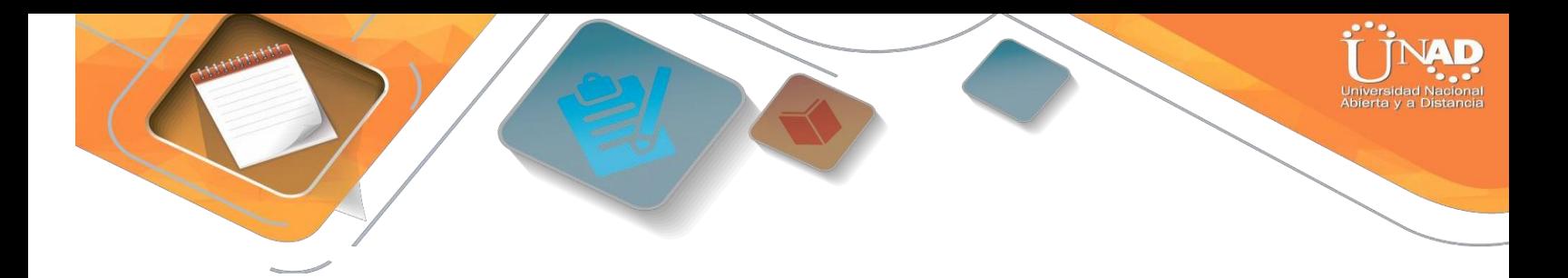

#### **Resumen**

Las telecomunicaciones tienen mucha importancia en nuestro mundo moderno, como parte del diario vivir, en cualquier entorno, para el uso práctico, y en muchos campos y entender el funcionamiento de cómo se mueve la información a través de las redes de información, son algunos de los alcances obtenidos más importantes, logrados en el desarrollo del curso, y será mostrado a lo largo de este trabajo.

La Universidad Nacional Abierta y a Distancia UNAD en convenio con CISCO Networking Academy, han puesto a disposición el diplomado: "CISCO diseño e implementación de redes LAN-WAN", donde se pone a disposición una muestra del conocimiento adquirido a través de los dos módulos base estudiados en el curso: "Network Fundamentals", orientando desde los conceptos más básicos del networking, hasta el diseño e implementación de subredes de menor a mayor complejidad, y el segundo "Routing Protocols and Concepts", es más especializado, orientado a la conceptualización, configuración y resolución de problemas de protocolos de enrutamiento de tipo vector distancia y estado de enlace.

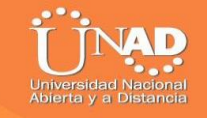

**Abstract**

Telecommunications are very important in our modern world, as part of daily life, in any environment, for practical use, and in many fields and understand the functioning of how information moves through information networks, are some of the most important achievements obtained in the development of the course, and will be shown throughout this work.

The National Open University and Distance UNAD in agreement with CISCO Networking Academy, have made available the diploma: "CISCO design and implementation of LAN-WAN networks", where a sample of knowledge acquired through the two base modules is made available studied in the course: "Network Fundamentals", guiding from the most basic concepts of networking, to the design and implementation of sub-networks from least to greatest complexity, and the second "Routing Protocols and Concepts", is more specialized, oriented to conceptualization , configuration and resolution of problems of routing protocols of distance vector type and link state.

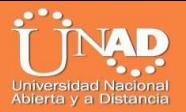

# **TABLA DE CONTENIDO.**

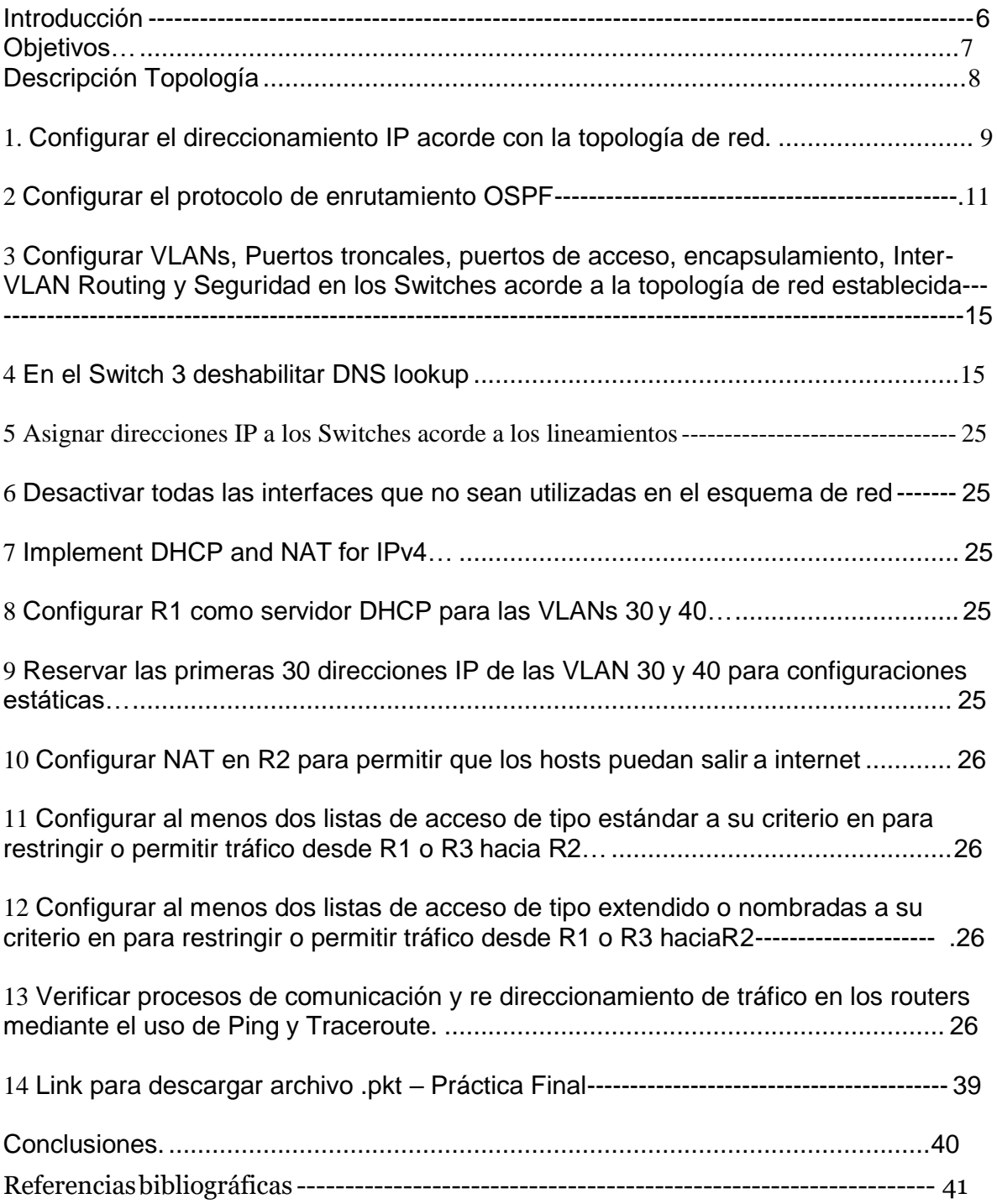

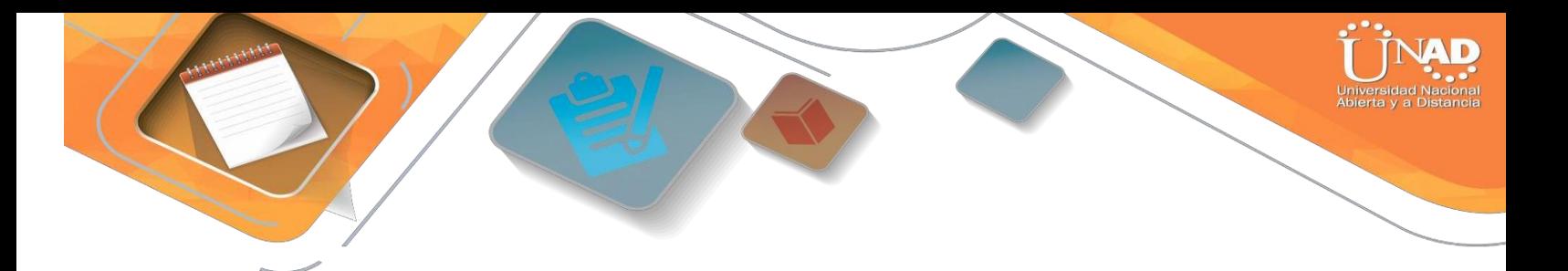

### **INTRODUCCION**

Esta práctica permite avanzar los conocimientos adquiridos a lo largo del curso, el informe está conformado por una red de computadores simulada desde la aplicación de Packet Tracer(Es una herramienta de aprendizaje y simulación de redes interactiva para los alumnos de Cisco CCNA y la UNAD)como guía para realizar la práctica final del curso DIPLOMADO Y PROFUNDIZACIÓN – CISCO DISEÑO E IMPLEMENTACIÓN DE SOLUCIONES INTEGRADAS LAN/WAN, en el cual se describe la configuración utilizada en cada dispositivo empleado como los switches, router, conectores y cableado, computadores de escritorio, con un servidor de aplicaciones que conforman la red. El propósito del curso y la plataforma es ser usado como un producto educativo para brindar exposición a la interfaz de líneas de comando de los dispositivos de Cisco y poder ejercer prácticas y aprender por descubrimiento .Para su desarrollo se ha tenido en cuenta la estructura y funcionalidad de la misma haciendo que se pueda profundizar en el campo de las redes, desarrollando competencias en el campo profesional.

La metodología empleada para el desarrollo de la actividad fue el análisis, la investigación y la lectura crítica relacionada con los temas ya tratados en anteriores ejercicios durante el curso y de esta manera aplicar los conocimientos adquiridos y desarrollar las funciones y características como administradores de redes.

Entre la situación o ejercicios de estudio, se abordarán las respectivas técnicas para la comprensión y solución de problemas relacionados con diversos aspectos de *Networking*.

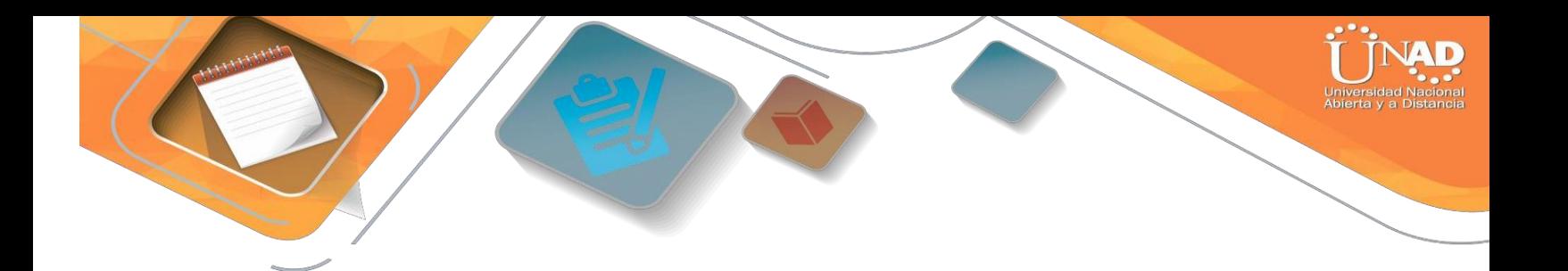

#### **OBJETIVOS**

#### **General**

Implementar todas las habilidades prácticas, teóricas y experiencia por parte de los futuros ingenieros de la Universidad Nacional Abierta y a Distancia, para identificar y aplicar una solución a un caso o situación estudio de problema de **Networking** 

#### **Especificos**:

Desarrollar los conocimientos vistos y comprendidos en el curso de profundización de diseño e implementación de soluciones integrales LAN/WAN, con el objetivo de dar solución con nuestras habilidades practicas a escenario y topología de red dada.

Diseñar, analizar y seleccionar los dispositivos adecuados de acuerdo a la topología de red y esquemas de direccionamiento solicitado.

Configurar de acuerdo a lo solicitado en la topología de red y sus especificaciones de la evaluación los diferentes dispositivos, direccionamientos, protocolos y enrutamientos para un correcto funcionamiento de la red.

Corroborar o comprobar la conectividad de la red, realizar pruebas entre dispositivos verificando correcto funcionamiento.

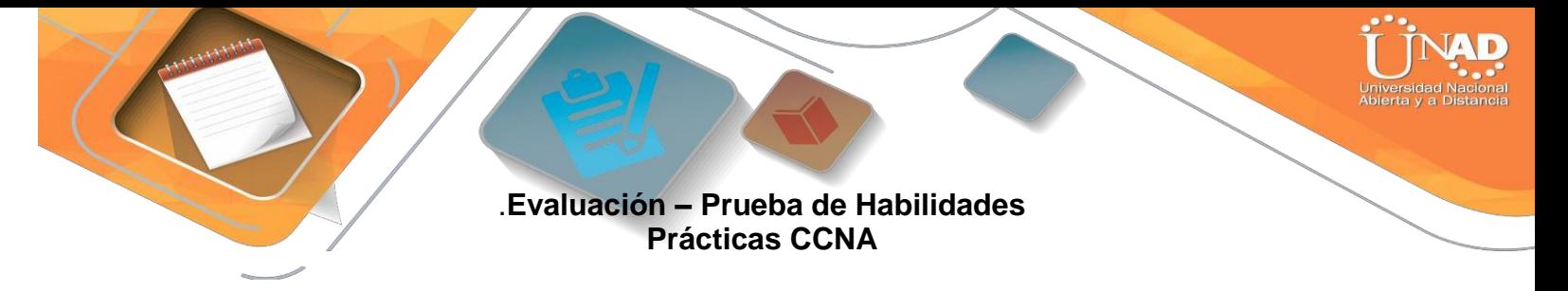

## **Descripción general de la prueba de habilidades**

La evaluación denominada "Prueba de habilidades prácticas", forma parte de las actividades evaluativas del Diplomado de Profundización CCNA, la cual busca identificar el grado de desarrollo de competencias y habilidades que fueron adquiridas a lo largo del diplomado y a través de la cual se pondrá a prueba los niveles de comprensión y solución de problemas relacionados con diversos aspectos de Networking.

Para esta actividad, el estudiante dispone de cerca de dos semanas para realizar las tareasasignadasencadaunodelos**dos(2)escenariospropuestos**,acompañadode los respectivos procesos de documentación de la solución, correspondientes al registro de la configuración de cada uno de los dispositivos, la descripción detallada del paso a paso de cada una de las etapas realizadas durante su desarrollo, el registro de los procesos de verificación de conectividad mediante el uso de comandos **ping, traceroute, show iproute, entre otros.**

Teniendo en cuenta que la Prueba de habilidades está conformada por dos (2) escenarios, el estudiante deberá realizar el proceso de configuración de usando cualquiera de las siguientes herramientas:**PacketTracer**o**GNS3**.

- Es muy importante mencionar que esta actividad es de carácter **INDIVIDUAL y OBLIGATORIA.**
- Toda evidencia de **copy-paste o plagio (de la web o de otros informes)** será penalizada con severidad.

**Descripción de escenarios propuestos para la prueba de habilidades**

# **Escenario 1**

Una empresa posee sucursales distribuidas en las ciudades de Bogotá y Medellín, en donde el estudiante será el administrador de la red, el cual deberá configurar e interconectar entre sí cada uno de los dispositivos que forman parte del escenario, acorde con los lineamientos establecidos para el direccionamiento IP, protocolos de enrutamiento y demás aspectos que forman parte de la topología de red.

Los routers Bogota2 y medellin2 proporcionan el servicio DHCP a su propia red LAN y a los routers 3 de cadaciudad.

Debe configurar PPP en los enlaces hacia el ISP, con autenticación.

Debe habilitar NAT de sobrecarga en los routers Bogota1 y medellin1.

## **Desarrollo**

Como trabajo inicial se debe realizar lo siguiente.

•Realizar las rutinas de diagnóstico y dejar los equipos listos para su configuración (asignar nombres de equipos, asignar claves de seguridad, etc).

•Realizar la conexión fisica de los equipos con base en la topología de red

Configurar latopologíadered,de acuerdoconlas siguientes especificaciones.

## **Parte 1: Configuración del enrutamiento**

a. Configurar el enrutamiento en la red usando el protocolo RIP versión 2, declare la red principal, desactive la sumarizaciónautomática.

b. Los routers Bogota1 y Medellín deberán añadir a su configuración de enrutamiento una ruta por defecto hacia elISP y, a su vez, redistribuirla dentro de las publicaciones de RIP.

c. El router ISP deberá tener una ruta estática dirigida hacia cada red interna de Bogotá y Medellín para el caso se sumarizan las subredes de cada uno a /22.

## **Parte 2: Tabla de Enrutamiento.**

a. Verificar la tabla de enrutamiento en cada uno de los routers para comprobar las redes y sus rutas.

b. Verificar el balanceo de carga que presentan los routers.

c. Obsérvese en los routers Bogotá1 y Medellín1 cierta similitud por su ubicación, por tener dos enlaces de conexión hacia otro router y por la ruta por defecto que manejan.

d. Los routers Medellín2 y Bogotá2 también presentan redes conectadas directamente y recibidas medianteRIP.

e. Las tablas de los routers restantes deben permitir visualizar rutas redundantes para el caso de la ruta por defecto.

f. El router ISP solo debe indicar sus rutas estáticas adicionales a las directamente conectadas.

## **Parte 3: Deshabilitar la propagación del protocolo RIP.**

a. Para no propagar las publicaciones por interfaces que no lo requieran se debe deshabilitar la propagación del protocolo RIP, en la siguiente tabla se indican las interfaces de cada router que no necesitan desactivación.

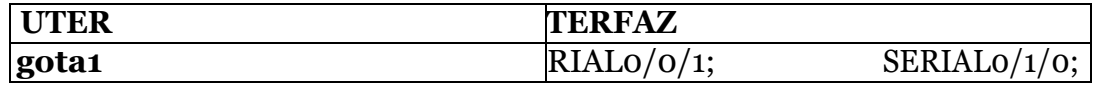

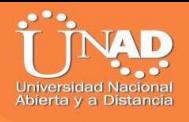

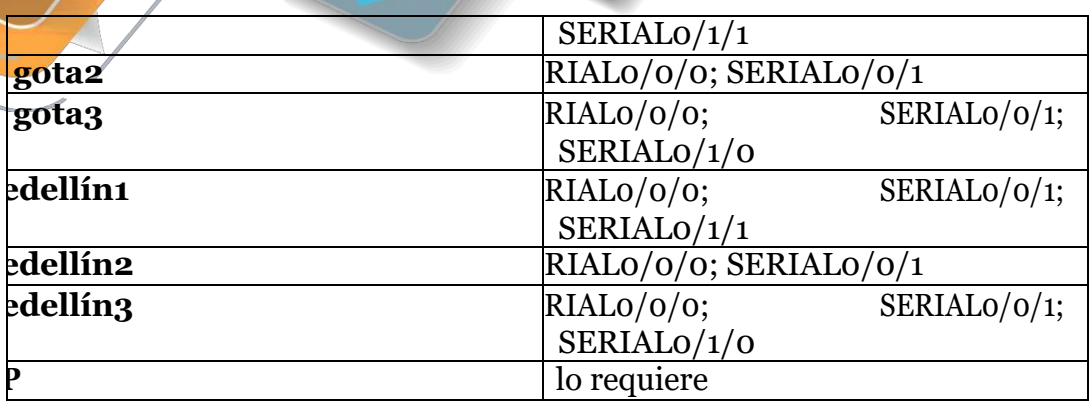

## **Parte 4: Verificación del protocolo RIP.**

a. Verificar y documentar las opciones de enrutamiento configuradas en los routers, como el **passive interface** para la conexión hacia el ISP, la versión de RIP y las interfaces que participan de la publicación entre otros datos.

b. Verificar y documentar la base de datos de RIP de cada router, donde se informa de manera detallada de todas las rutas hacia cada red.

## **Parte 5: Configurar encapsulamiento y autenticación PPP.**

a. Según la topología se requiere que el enlace Medellín1 con ISP sea configurado con autenticación PAT.

b. El enlace Bogotá1 con ISP se debe configurar con autenticación CHAT.

## **Parte 6: Configuración de PAT.**

a. En la topología, si se activa NAT en cada equipo de salida (Bogotá1 y Medellín1), los routers internos de una ciudad no podrán llegar hasta los routers internos en el otro extremo, sólo existirá comunicación hasta los routers Bogotá1,ISP y Medellín1.

b. Después de verificar lo indicado en el paso anterior proceda a configurar el NAT en el router Medellín1. Compruebe que la traducción de direcciones indique las interfaces de entrada y de salida. Al realizar una prueba de ping, la dirección debe ser traducida automáticamente a la dirección de la interfaz serial 0/1/0 del router Medellín1, cómo diferente puerto.

c. Proceda a configurar el NAT en el router Bogotá1. Compruebe que la traducción de direcciones indique las interfaces de entrada y de salida. Al realizar una prueba de ping, la dirección debe ser traducida automáticamente a la dirección de la interfaz serial 0/1/0 del router Bogotá1, cómo diferente puerto.

**Parte 7: Configuración del servicio DHCP.**

a. Configurar la red Medellín2 y Medellín3 donde el router Medellín 2 debe ser el servidor DHCP para ambas redesLan.

b. El router Medellín3 deberá habilitar el paso de los mensajes broadcast hacia la IP del router Medellín2.

c. Configurar la red Bogotá2 y Bogotá3 donde el router Medellín2 debe ser el servidor DHCP para ambas redesLan.

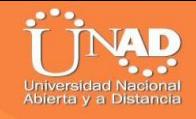

d. Configure el router Bogotá1 para que habilite el paso de los mensajes Broadcast hacia la IP del router Bogotá2.

## **PLANTEAMIENTO DEL PROBLEMA**

Topología de red

.

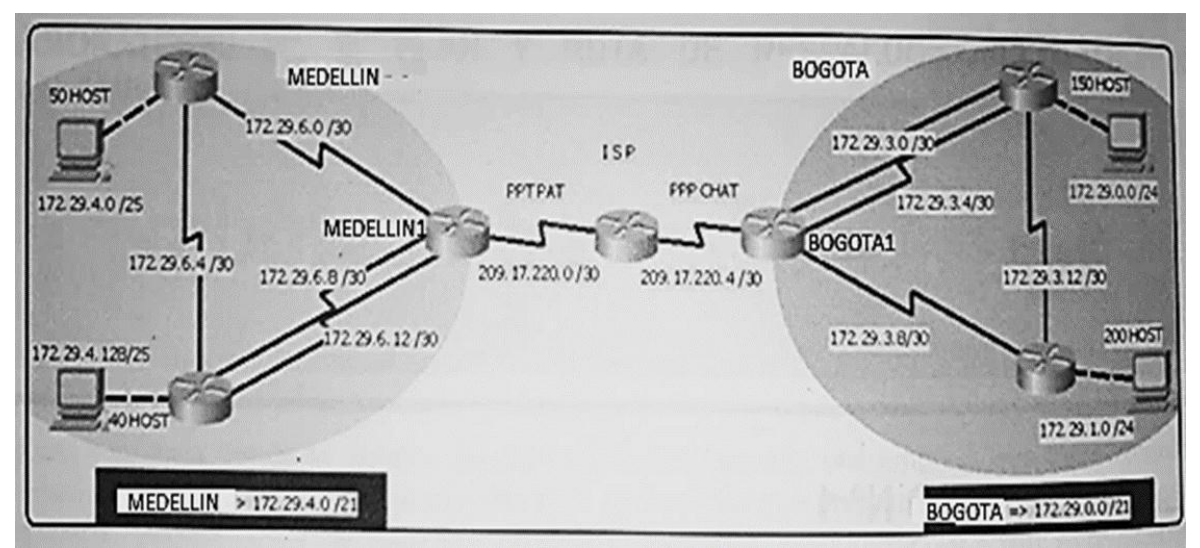

*Ilustración 1: Topología de red 1*

Este escenario plantea el uso de RIP como protocolo de enrutamiento, considerando que se tendran rutas por defecto redistribuidas; asimismo, habilitar el encapsulamiento PPP y su autenticación.

Los routers Bogota2 y medellin2 proporcionan el servicio DHCP a su propia red LAN y a los routers 3 de cada ciudad.

Debe configurar PPP en los enlaces hacia el ISP, con autenticación.

Debe habilitar NAT de sobrecarga en los routers Bogota1 y medellin1.

**DESARROLLODELPROYECTO**

Como trabajo inicial se debe realizar lo siguiente.

Realizar las rutinas de diagnóstico y dejar los equipos listos para su configuración (asignar nombres de equipos, asignar claves de seguridad, etc).

MEDELLIN2(config)#hostname MEDELLIN2 MEDELLIN2(config)#no ip domain-lookup MEDELLIN2(config)#service password-encryption MEDELLIN2(config)#enable secret class MEDELLIN2(config)#line console 0 MEDELLIN2(config-line)#password cisco MEDELLIN2(config-line)#login MEDELLIN2(config-line)#LINE VTY 0 15 MEDELLIN2(config-line)#password cisco MEDELLIN2(config-line)#login

MEDELLIN3(config)#hostname MEDELLIN3 MEDELLIN3(config)#no ip domain-lookup MEDELLIN3(config)#service password-encryption MEDELLIN3(config)#enable secret class MEDELLIN3(config)#line console 0 MEDELLIN3(config-line)#password cisco MEDELLIN3(config-line)#login MEDELLIN3(config-line)#LINE VTY 0 15 MEDELLIN3(config-line)#password cisco MEDELLIN3(config-line)#login

ISP(config)#no ip domain-lookup ISP(config)#service password-encryption ISP(config)#enable secret class ISP(config)#line console 0 ISP(config-line)#password cisco ISP(config-line)#login ISP(config-line)#LINE VTY 0 15 ISP(config-line)#password cisco ISP(config-line)#login

MEDELLIN>ENABLE ME<del>DELLIN#CONF T</del> Enter configuration commands, one per line. End with CNTL/Z. MEDELLIN(config)#hostname MEDELLIN1 MEDELLIN1(config)#no ip domain-lookup MEDELLIN1(config)#service password-encryption MEDELLIN1(config)#enable secret class MEDELLIN1(config)#line console 0 MEDELLIN1(config-line)#password cisco MEDELLIN1(config-line)#login MEDELLIN1(config-line)#LINE VTY 0 15 MEDELLIN1(config-line)#password cisco MEDELLIN1(config-line)#login

BOGOTA>ENABLE BOGOTA#conf t Enter configuration commands, one per line. End with CNTL/Z. BOGOTA(config)#no ip domain-lookup BOGOTA(config)#service password-encryption BOGOTA(config)#enable secret class BOGOTA(config)#line console 0 BOGOTA(config-line)#password cisco BOGOTA(config-line)#login BOGOTA(config-line)#LINE VTY 0 15 BOGOTA(config-line)#password cisco BOGOTA(config-line)#login

Router>enable Router#conf t Enter configuration commands, one per line. End with CNTL/Z. Router(config)#hostname BOGOTA2 BOGOTA2(config)#no ip domain-lookup BOGOTA2(config)#service password-encryption BOGOTA2(config)#enable secret class BOGOTA2(config)#line console 0 BOGOTA2(config-line)#password cisco BOGOTA2(config-line)#login BOGOTA2(config-line)#LINE VTY 0 15 BOGOTA2(config-line)#password cisco BOGOTA2(config-line)#login

Router>enable Router#conf t Enter configuration commands, one per line. End with CNTL/Z. Router(config)#hostname BOGOTA3 BOGOTA3(config)#no ip domain-lookup BOGOTA3(config)#service password-encryption BOGOTA3(config)#enable secret class BOGOTA3(config)#line console 0 BOGOTA3(config-line)#password cisco BOGOTA3(config-line)#login BOGOTA3(config-line)#LINE VTY 0 15 BOGOTA3(config-line)#password cisco BOGOTA3(config-line)#login

Realizar la conexión fisica de los equipos con base en la topología de red

Configurar la topología de red, de acuerdo con las siguientes especificaciones.

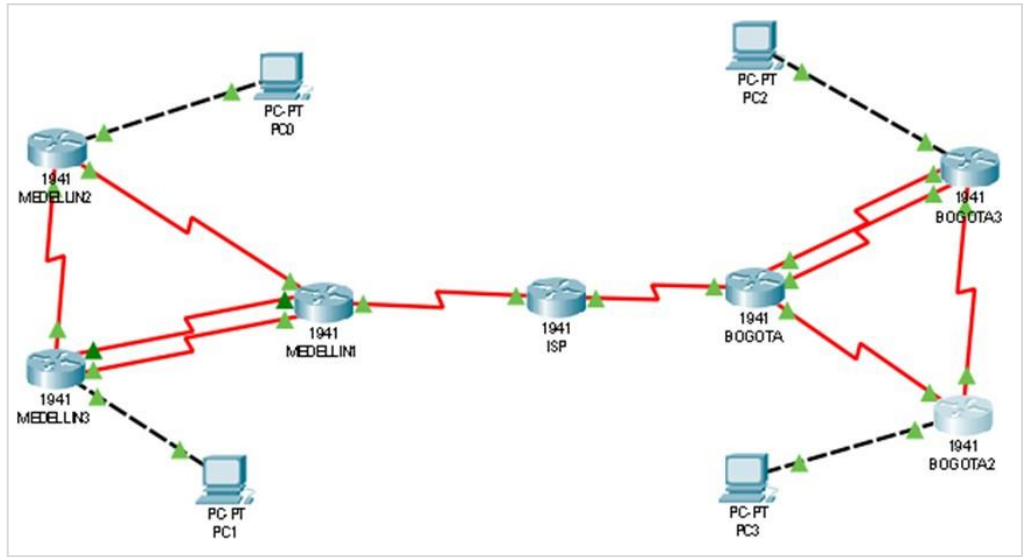

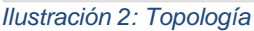

## **Parte 1: Configuración del enrutamiento**

a. Configurar el enrutamiento en la red usando el protocolo RIP versión 2, declare la red principal, desactive la sumarización automática.

**Router ISP**

# Router>ENABLE

Router#conf t Enter configuration commands, one per line. End with CNTL/Z. Router(config)#int s0/0/0 Router(config-if)#ip address 209.17.220.1 255.255.255.252 Router(config-if)#clock rate 4000000 Router(config-if)#no shut %LINK-5-CHANGED: Interface Serial0/0/0, changed state to down Router(config-if)#int s0/0/1 Router(config-if)#ip address 209.17.220.5 255.255.255.252 Router(config-if)#clock rate 4000000 Router(config-if)#no shut %LINK-5-CHANGED: Interface Serial0/0/1, changed state to down

## **ROUTER\_MEDELLIN1**

Router>ENABLE Router#CONF T Enter configuration commands, one per line. End with CNTL/Z. Router(config)#int s0/0/0 Router(config-if)#ip address 209.17.220.2 255.255.255.252 Router(config-if)#no shut Router(config-if)# %LINK-5-CHANGED: Interface Serial0/0/0, changed state to up Router(config-if)# %LINEPROTO-5-UPDOWN: Line protocol on Interface Serial0/0/0, changed state to up Router(config-if)#int s0/0/1 Router(config-if)#ip address 172.29.6.1 255.255.255.252 Router(config-if)#clock rate 4000000 Router(config-if)#no shut %LINK-5-CHANGED: Interface Serial0/0/1, changed state to down Router(config-if)#int s0/1/0 Router(config-if)#ip address 172.29.6.9 255.255.255.252 Router(config-if)#clock rate 4000000 Router(config-if)#no shut %LINK-5-CHANGED: Interface Serial0/1/0, changed state to down Router(config-if)#int s0/1/1 Router(config-if)#ip address 172.29.6.13 255.255.255.252 Router(config-if)#clock rate 4000000 Router(config-if)#no shut %LINK-5-CHANGED: Interface Serial0/1/1, changed state to down Router(config-if)#

# **ROUTER\_MEDELLIN2**

**Router** ≶enable Router#conf t Enter configuration commands, one per line. End with CNTL/Z. Router(config)#int s0/0/0 Router(config-if)#ip address 172.29.6.2 255.255.255.252 Router(config-if)#no shut Router(config-if)# %LINK-5-CHANGED: Interface Serial0/0/0, changed state to up Router(config-if)# %LINEPROTO-5-UPDOWN: Line protocol on Interface Serial0/0/0, changed state to up Router(config-if)#int s0/0/1 Router(config-if)#ip address 172.29.6.5 255.255.255.252 Router(config-if)#clock rate 4000000 Router(config-if)#no shut %LINK-5-CHANGED: Interface Serial0/0/1, changed state to down Router(config-if)#int g0/0 Router(config-if)#ip address 172.29.4.1 255.255.255.128 Router(config-if)#no shut Router(config-if)# %LINK-5-CHANGED: Interface GigabitEthernet0/0, changed state to up %LINEPROTO-5-UPDOWN: Line protocol on Interface GigabitEthernet0/0, changed state to up

### **ROUTER\_MEDELLIN3**

Router>enable Router#conf t Enter configuration commands, one per line. End with CNTL/Z. Router(config)# Router(config)#int s0/0/0 Router(config-if)#ip address 172.29.6.10 255.255.255.252 Router(config-if)#no shut Router(config-if)# %LINK-5-CHANGED: Interface Serial0/0/0, changed state to up Router(config-if)#int s0/0/1 %LINEPROTO-5-UPDOWN: Line protocol on Interface Serial0/0/0, changed st Router(config-if)#int s0/0/1 Router(config-if)#ip address 172.29.6.14 255.255.255.252 Router(config-if)#no shut Router(config-if)# %LINK-5-CHANGED: Interface Serial0/0/1, changed state to up Router(config-if)#

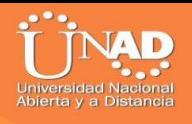

%LINEPROTO-5-UPDOWN: Line protocol on Interface Serial0/0/1, changed state to up Router(config-if)#int s0/1/0 Router(config-if)#ip address 172.29.6.6 255.255.255.252 Router(config-if)#no shut

Router(config-if)# %LINK-5-CHANGED: Interface Serial0/1/0, changed state to up Router(config-if)# %LINEPROTO-5-UPDOWN: Line protocol on Interface Serial0/1/0, changed state to up Router(config-if)#int g0/0 Router(config-if)#ip address 172.29.4.129 255.255.255.128 Router(config-if)#no shut Router(config-if)# %LINK-5-CHANGED: Interface GigabitEthernet0/0, changed state to up %LINEPROTO-5-UPDOWN: Line protocol on Interface GigabitEthernet0/0, changed state to up Router(config-if)#

### **BOGOTA1**

Router>enable Router#conf t Enter configuration commands, one per line. End with CNTL/Z. Router(config)#int s0/0/0 Router(config-if)#ip address 209.17.220.6 255.255.255.252 Router(config-if)#no shut Router(config-if)# %LINK-5-CHANGED: Interface Serial0/0/0, changed state to up Router(config-if)# %LINEPROTO-5-UPDOWN: Line protocol on Interface Serial0/0/0, changed state to up Router(config-if)#int s0/0/1 Router(config-if)#ip address 172.29.3.9 255.255.255.252 Router(config-if)#clock rate 4000000 Router(config-if)#no shut %LINK-5-CHANGED: Interface Serial0/0/1, changed state to down Router(config-if)#int s0/1/0 Router(config-if)#ip address 172.29.3.1 255.255.255.252 Router(config-if)#clock rate 4000000 Router(config-if)#no shut %LINK-5-CHANGED: Interface Serial0/1/0, changed state to down Router(config-if)#int s0/1/1 Router(config-if)#ip address 172.29.3.5 255.255.255.252 Router(config-if)#clock rate 4000000 Router(config-if)#no shut %LINK-5-CHANGED: Interface Serial0/1/1, changed state to down

Router(config-if)#

## **BOGOTA2**

Router(config-if)#int g0/0 Router(config-if)#ip address 172.29.1.1 255.255.255.0 Router(config-if)#no shut Router(config-if)# %LINK-5-CHANGED: Interface GigabitEthernet0/0, changed state to up %LINEPROTO-5-UPDOWN: Line protocol on Interface GigabitEthernet0/0, changed state to up Router(config-if)#int s0/0/0 Router(config-if)#ip address 172.29.3.10 255.255.255.252 Router(config-if)#no shut Router(config-if)#int s0/0/1 Router(config-if)#ip address 172.29.3.13 255.255.255.252 Router(config-if)#clock rate 4000000 Router(config-if)#no shut Router(config-if)#

### **BOGOTA3**

Router>enable Router#conf t Enter configuration commands, one per line. End with CNTL/Z. Router(config)#int s0/0/0 Router(config-if)#ip address 172.29.3.2 255.255.255.252 Router(config-if)#no shut Router(config-if)# %LINK-5-CHANGED: Interface Serial0/0/0, changed state to up Router(config-if)#int %LINEPROTO-5-UPDOWN: Line protocol on Interface Serial0/0/0, changed state to up Router(config-if)#int s0/0/1 Router(config-if)#ip address 172.29.3.6 255.255.255.252 Router(config-if)#no shut Router(config-if)# %LINK-5-CHANGED: Interface Serial0/0/1, changed state to up Router(config-if)#int g0/0 Router(config-if)#ip address 172.29.3.6 255.255.255.252 %LINEPROTO-5-UPDOWN: Line protocol on Interface Serial0/0/1, changed state to up % 172.29.3.4 overlaps with Serial0/0/1 Router(config-if)#int g0/0 Router(config-if)#ip address 172.29.0.1 255.255.255.0 Router(config-if)#no shut Router(config-if)#

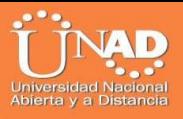

%LINK-5-CHANGED: Interface GigabitEthernet0/0, changed state to up %LINEPROTO-5-UPDOWN: Line protocol on Interface GigabitEthernet0/0, changed state to up Router(config-if)#

### CONFIGURACIÓN RIP

#### **MEDELLIN1**

Router>ENABLE Router#conf t Enter configuration commands, one per line. End with CNTL/Z. Router(config)#router rip Router(config-router)#version 2 Router(config-router)#no auto-summary Router(config-router)#do show ip route connected C 172.29.6.0/30 is directly connected, Serial0/0/1 C 172.29.6.8/30 is directly connected, Serial0/1/0 C 172.29.6.12/30 is directly connected, Serial0/1/1 C 209.17.220.0/30 is directly connected, Serial0/0/0 Router(config-router)#network 172.29.6.0 Router(config-router)#network 172.29.6.8 Router(config-router)#network 172.29.6.12 Router(config-router)#passive-interface s0/0/0 Router(config-router)#

### **MEDELLIN2**

Router>enable Router#conf t Enter configuration commands, one per line. End with CNTL/Z. Router(config)#router rip Router(config-router)#version 2 Router(config-router)#no auto-summary Router(config-router)#do show ip route connected C 172.29.4.0/25 is directly connected, GigabitEthernet0/0 C 172.29.6.0/30 is directly connected, Serial0/0/0 C 172.29.6.4/30 is directly connected, Serial0/0/1 Router(config-router)#network 172.29.4.0 Router(config-router)#network 172.29.6.0 Router(config-router)#network 172.29.6.4 Router(config-router)#passive-interface g0/0

### Router(config-router)#

#### **MEDELLIN3**

Router>enable Router#conf t Enter configuration commands, one per line. End with CNTL/Z. Router(config)#router rip Router(config-router)#version 2 Router(config-router)#no auto-summary Router(config-router)#do show ip route connected C 172.29.4.128/25 is directly connected, GigabitEthernet0/0 C 172.29.6.4/30 is directly connected, Serial0/1/0 C 172.29.6.8/30 is directly connected, Serial0/0/0 C 172.29.6.12/30 is directly connected, Serial0/0/1 Router(config-router)#network 172.29.4.128 Router(config-router)#network 172.29.6.4 Router(config-router)#network 172.29.6.8 Router(config-router)#network 172.29.6.12 Router(config-router)#passive-interface g0/0 Router(config-router)#

#### **BOGOTA1**

Router> Router>ENABLE Router#conf t Enter configuration commands, one per line. End with CNTL/Z. Router(config)#router rip Router(config-router)#version 2 Router(config-router)#no auto-summary Router(config-router)#do show ip route connected C 172.29.3.0/30 is directly connected, Serial0/1/0 C 172.29.3.4/30 is directly connected, Serial0/1/1 C 172.29.3.8/30 is directly connected, Serial0/0/1 C 209.17.220.4/30 is directly connected, Serial0/0/0 Router(config-router)#network 172.29.3.0 Router(config-router)#network 172.29.3.4 Router(config-router)#network 172.29.3.8 Router(config-router)#passive-interface s0/0/0 Router(config-router)#

### **BOGOTA2**

Router(config-router)# Router(config-router)# Router(config-router)#do show ip route connected C 172.29.1.0/24 is directly connected, GigabitEthernet0/0 C 172.29.3.8/30 is directly connected, Serial0/0/0 C 172.29.3.12/30 is directly connected, Serial0/0/1 Router(config-router)#exit Router(config)#router rip Router(config-router)#version 2 Router (config-router)#no auto-summary Router(config-router)#do show ip route connected C 172.29.1.0/24 is directly connected, GigabitEthernet0/0 C 172.29.3.8/30 is directly connected, Serial0/0/0 C 172.29.3.12/30 is directly connected, Serial0/0/1 Router(config-router)#network 172.29.1.0 Router(config-router)#network 172.29.3.8 Router(config-router)#network 172.29.3.12 Router(config-router)#passive-interface g0/0 Router(config-router)#

## **BOGOTA3**

Router#conf t Enter configuration commands, one per line. End with CNTL/Z. Router(config)#router rip Router(config-router)#version 2 Router(config-router)#no auto-summary Router(config-router)#do show ip route connected C 172.29.0.0/24 is directly connected, GigabitEthernet0/0 C 172.29.3.0/30 is directly connected, Serial0/0/0 C 172.29.3.4/30 is directly connected, Serial0/0/1 C 172.29.3.12/30 is directly connected, Serial0/1/0 Router(config-router)#network 172.29.0.0 Router(config-router)#network 172.29.3.0 Router(config-router)#network 172.29.3.4 Router(config-router)#passive-interface g0/0 Router(config-router)#

b. Los routers Bogota1 y Medellín deberán añadir a su configuración de enrutamiento una ruta por defecto hacia el ISP y, a su vez, redistribuirla dentro de las publicaciones de RIP.

#### **ROUTER MEDELLIN1**

Router>enable Router#conf t Enter configuration commands, one per line. End with CNTL/Z. Router(config)#ip route 0.0.0.0 0.0.0.0 209.17.220.1 Router(config)#router rip Router(config-router)#default-information originate Router(config-router)#

#### **ROUTER BOGOTA1**

Router>enable Router#conf t Enter configuration commands, one per line. End with CNTL/Z. Router(config)#ip route 0.0.0.0 0.0.0.0 209.17.220.5 Router(config)#route rip Router(config-router)#default-information origina Router(config-router)#

c. El router ISP deberá tener una ruta estática dirigida hacia cada red interna de Bogotá y Medellín para el caso se sumarizan las subredes de cada uno a /22.

Router>enable Router#conf t Enter configuration commands, one per line. End with CNTL/Z. Router(config)#ip route 172.29.4.0 255.255.252.0 209.17.220.2 Router(config)#ip route 172.29.0.0 255.255.252.0 209.17.220.6 Router(config)#

#### **Parte 2: Tabla de Enrutamiento.**

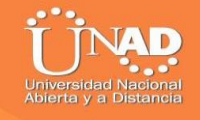

a. Verificar la tabla de enrutamiento en cada uno de los routers para comprobar las redes y sus rutas.

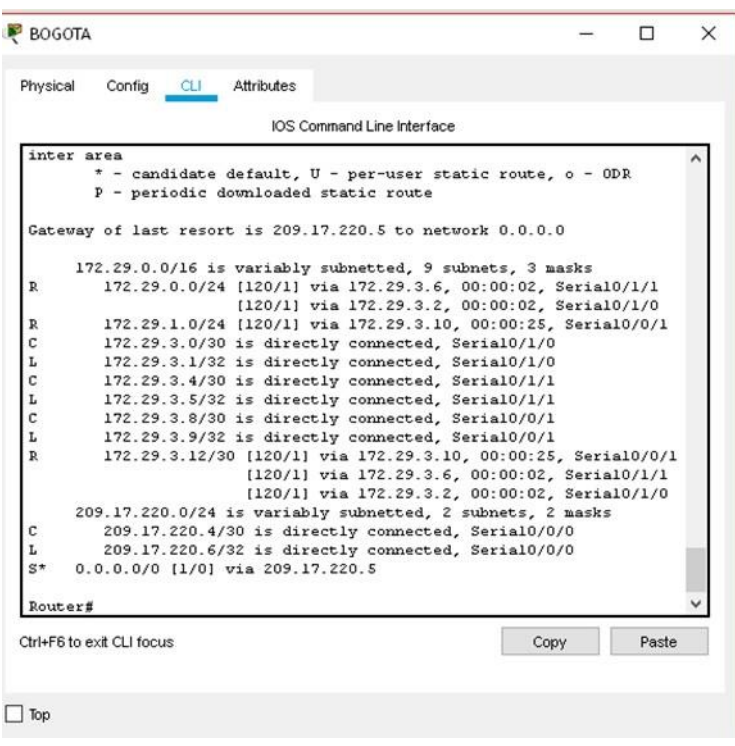

*Ilustración 3: Enrutamiento Router Bogotá*

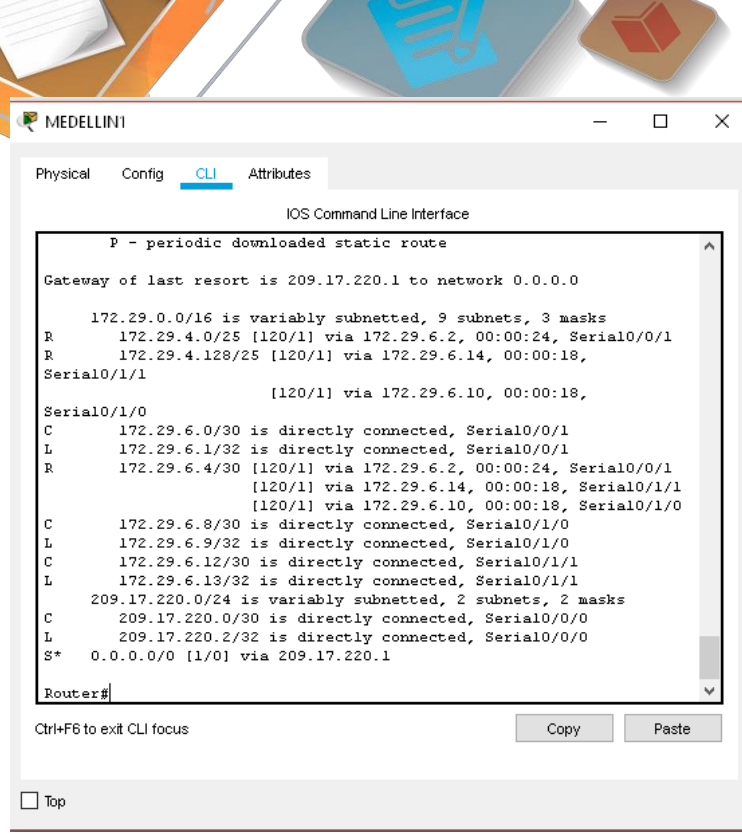

*Ilustración 4: Enrutamiento Router Medellin1*

b. Verificar el balanceo de carga que presentan los routers.

|              | IOS Command Line Interface                                                                                   |      |       |
|--------------|----------------------------------------------------------------------------------------------------|------|-------|
|              |                                                                                                    |      |       |
|              | i - IS-IS, L1 - IS-IS level-1, L2 - IS-IS level-2, ia - IS-IS                                                |      |       |
|              | inter area<br>* - candidate default, U - per-user static route, o - ODR                                      |      |       |
|              | P - periodic downloaded static route                                                                         |      |       |
|              |                                                                                                    |      |       |
|              | Gateway of last resort is 172.29.3.1 to network 0.0.0.0                                                      |      |       |
|              |                                                                                                    |      |       |
|              | 172.29.0.0/16 is variably subnetted, 10 subnets, 3 masks                                                     |      |       |
| с            | 172.29.0.0/24 is directly connected, GigabitEthernet0/0                                                      |      |       |
| L.           | 172.29.0.1/32 is directly connected, GigabitEthernet0/0                                                      |      |       |
| $\, {\bf R}$ | 172.29.1.0/24 [120/1] via 172.29.3.13, 00:00:03, Serial0/1/0                                                 |      |       |
| c            | 172.29.3.0/30 is directly connected, Serial0/0/0                                                             |      |       |
| L            | 172.29.3.2/32 is directly connected, Serial0/0/0                                                             |      |       |
| c            | 172.29.3.4/30 is directly connected, Serial0/0/1                                                             |      |       |
| L            | 172.29.3.6/32 is directly connected, Serial0/0/1                                                             |      |       |
| $\mathbb{R}$ | 172.29.3.8/30 [120/1] via 172.29.3.13, 00:00:03, Serial0/1/0                                                 |      |       |
|              | [120/1] via 172.29.3.1, 00:00:07, Serial0/0/0                                                                |      |       |
|              | [120/1] via 172.29.3.5, 00:00:07, Serial0/0/1                                                                |      |       |
| с            | 172.29.3.12/30 is directly connected, Serial0/1/0                                                            |      |       |
| L<br>$R*$    | 172.29.3.14/32 is directly connected, Serial0/1/0<br>0.0.0.0/0 [120/1] via 172.29.3.1, 00:00:07, Serial0/0/0 |      |       |
|              | [120/1] via 172.29.3.5, 00:00:07, Serial0/0/1                                                                |      |       |
|              |                                                                                                    |      |       |
| Router#      |                                                                                                    |      |       |
| Router#      |                                                                                                    |      |       |
|              |                                                                                                    |      |       |
|              | Ctrl+F6 to exit CLI focus                                                                                    | Copy | Paste |

*Ilustración 5: Balanceo de Carga Router 3*

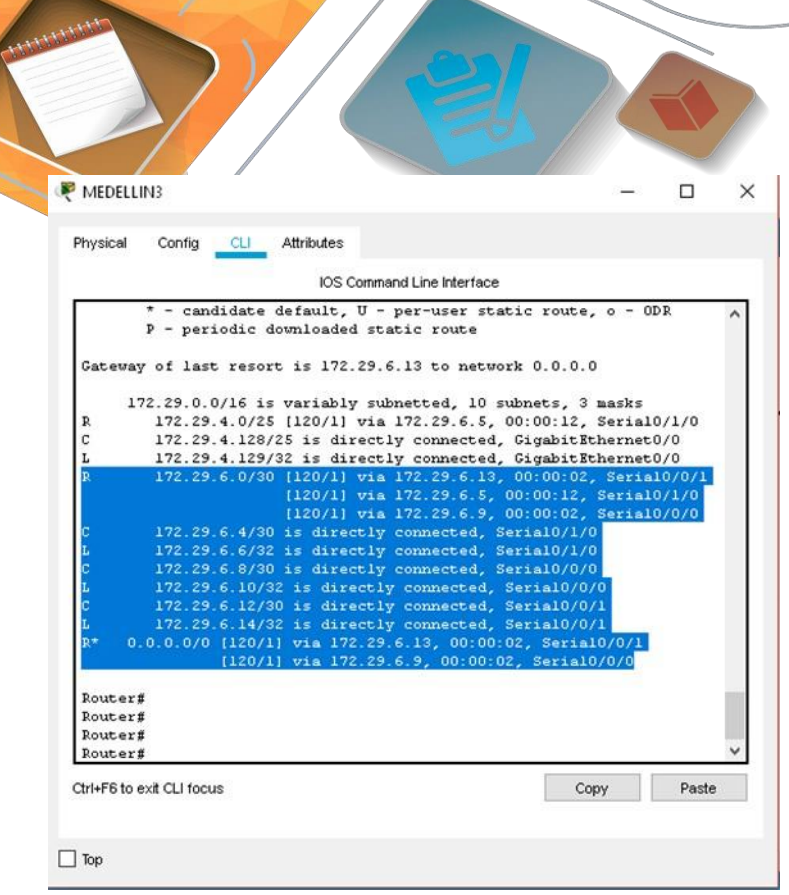

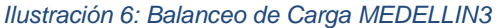

c. Obsérvese en los routers Bogotá1 y Medellín1 cierta similitud por su ubicación, por tener dos enlaces de conexión hacia otro router y por la ruta por defecto que manejan.

d. Los routers Medellín2 y Bogotá2 también presentan redes conectadas directamente y recibidas mediante RIP.

e. Las tablas de los routers restantes deben permitir visualizar rutas redundantes para el caso de la ruta por defecto.

f. El router ISP solo debe indicar sus rutas estáticas adicionales a las directamente conectadas.

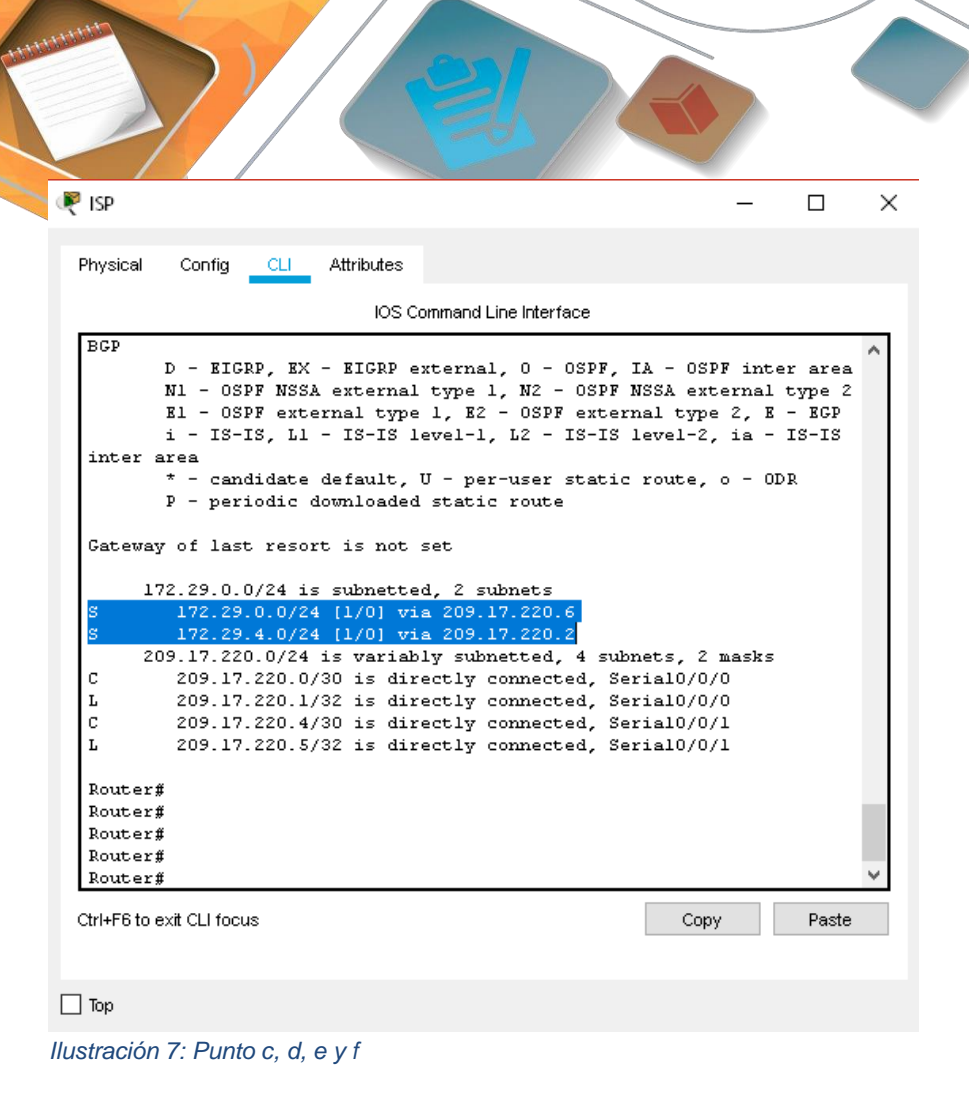

## **Parte 3: Deshabilitar la propagación del protocolo RIP.**

a. Para no propagar las publicaciones por interfaces que no lo requieran se debe deshabilitar la propagación del protocolo RIP, en la siguiente tabla se indican las interfaces de cada router que no necesitan desactivación.

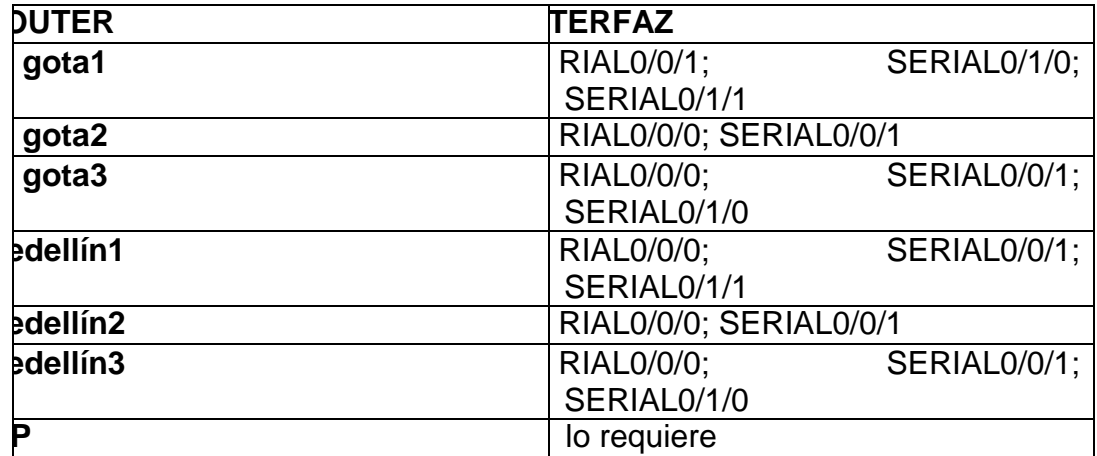

Ya se reálizó cuando se configuro RIP

## **Parte 4: Verificación del protocolo RIP.**

a. Verificar y documentar las opciones de enrutamiento configuradas en los routers, como el passive interface para la conexión hacia el ISP, la versión de RIP y las interfaces que participan de la publicación entre otros datos.

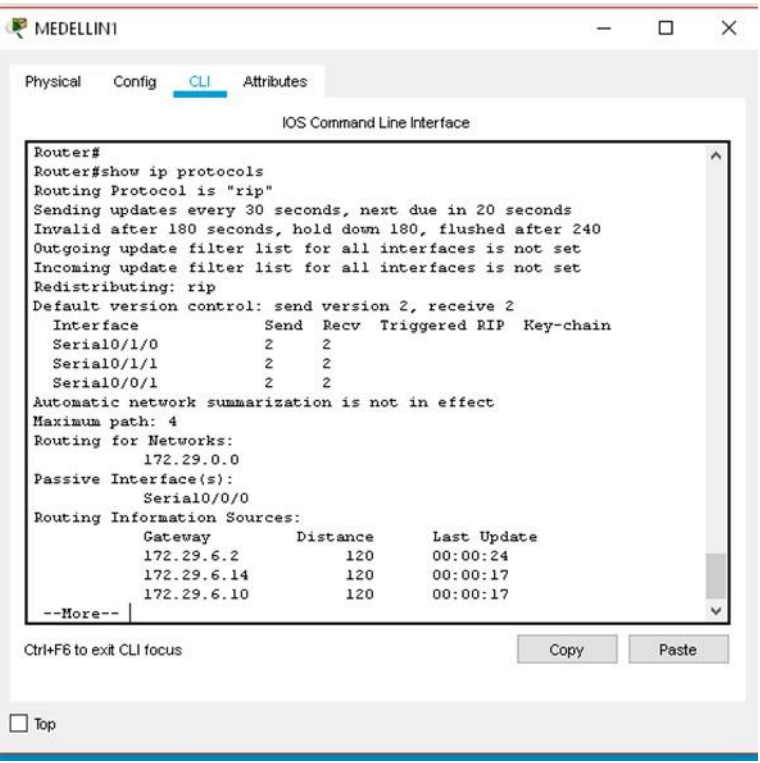

*Ilustración 8: Enrutamiento MEDELLIN1*

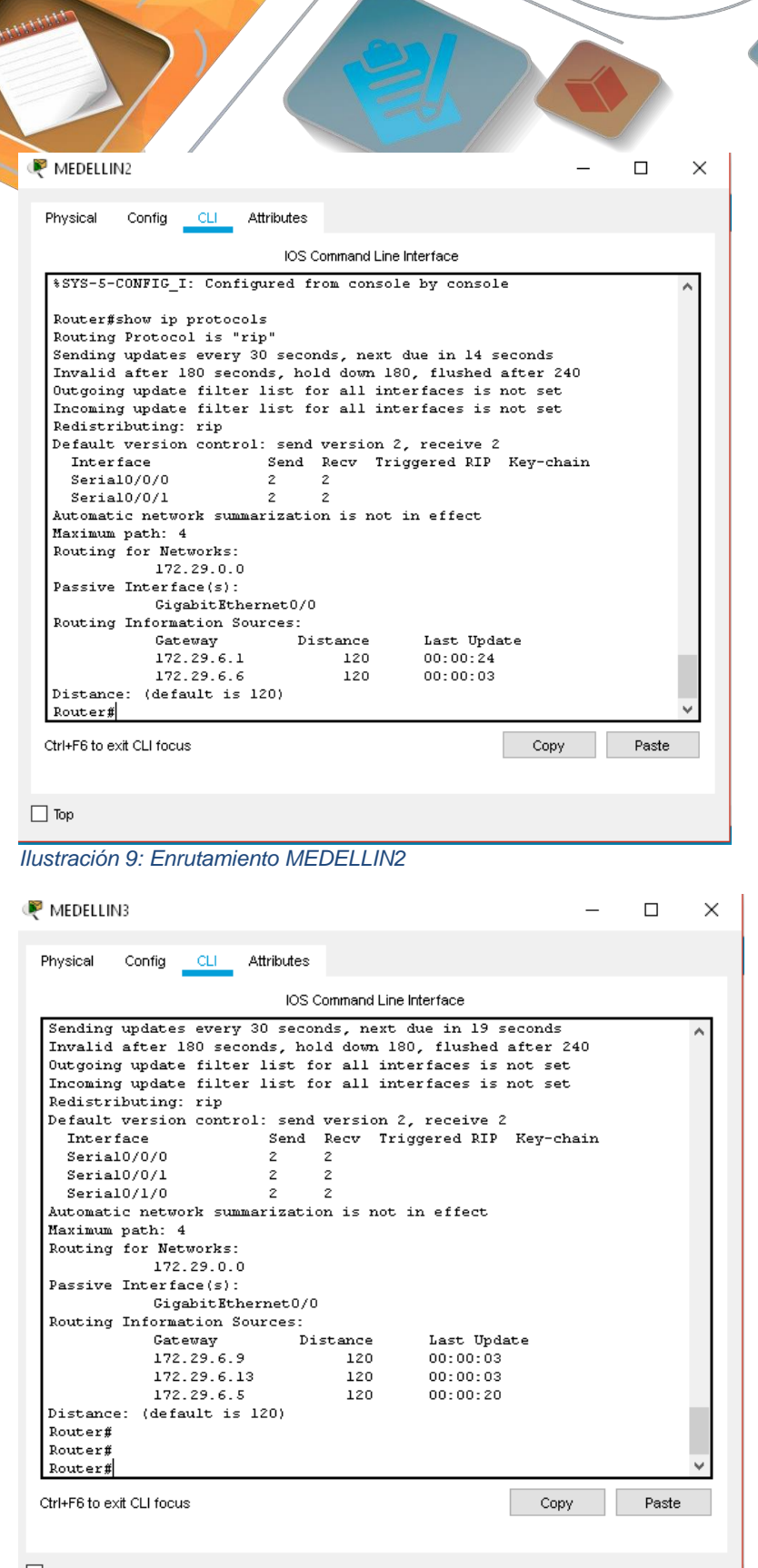

 $\Box$  Top

*Ilustración 10: Enrutamiento Medellin3*

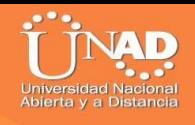

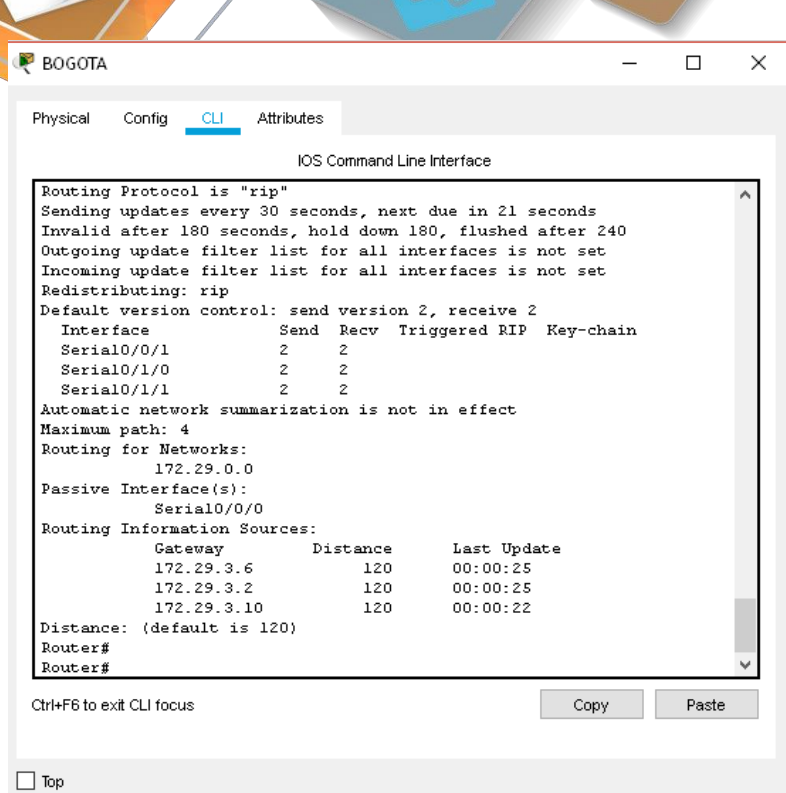

*Ilustración 11: Enrutamiento BOGOTA1*

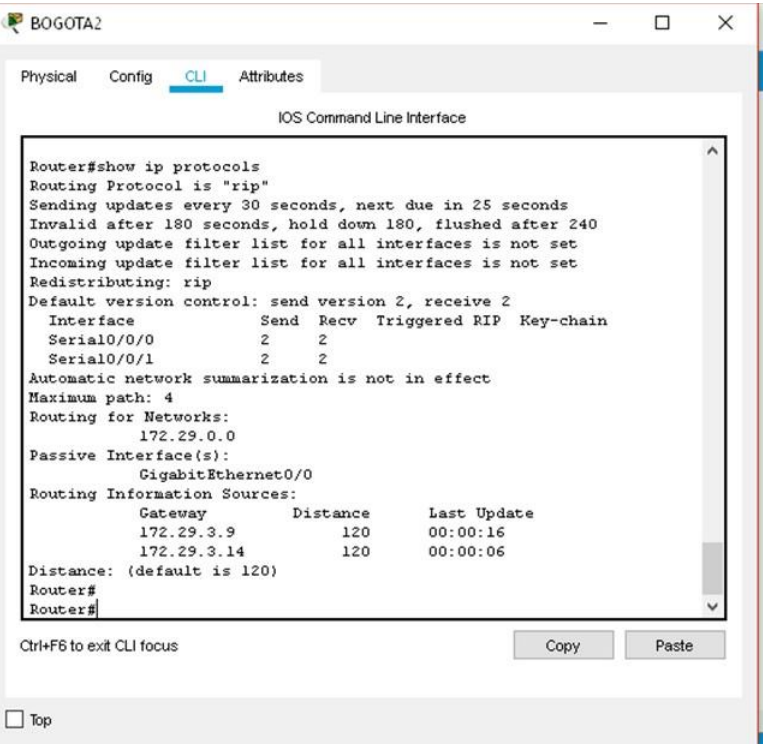

*Ilustración 12: Enrutamiento BOGOTA2*

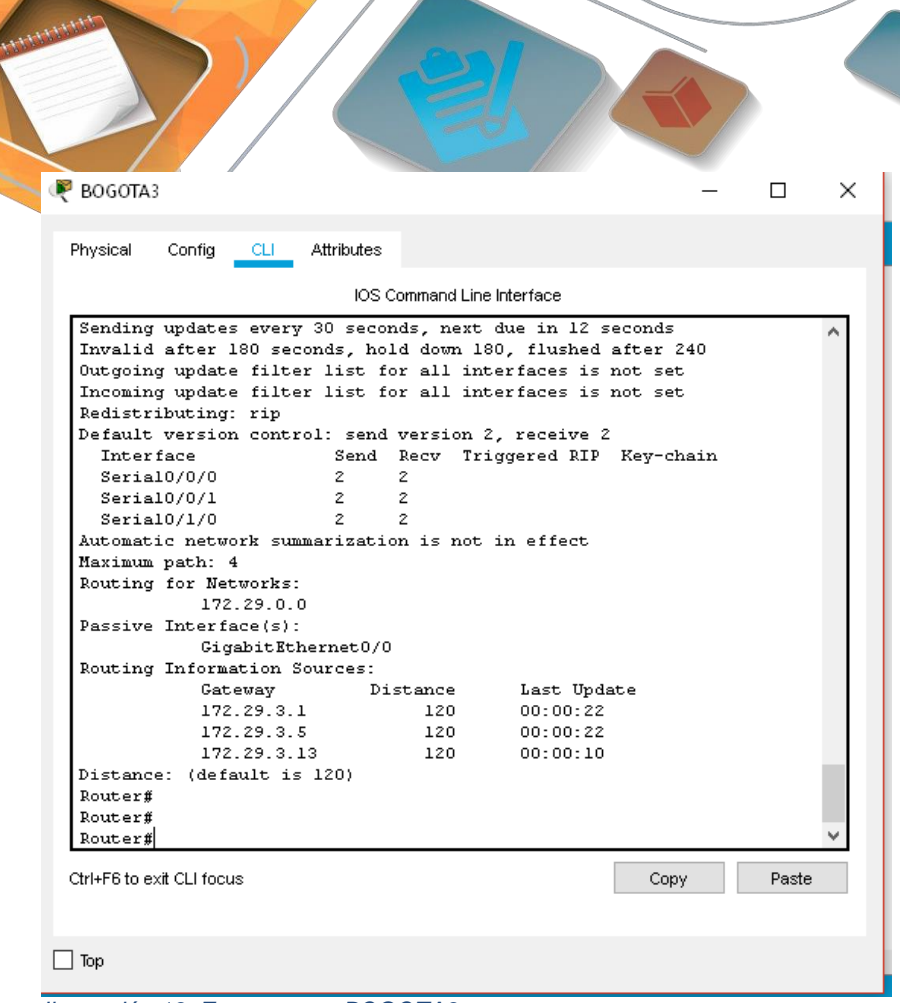

*Ilustración 13: Enrutamento BOGOTA3*

b. Verificar y documentar la base de datos de RIP de cada router, donde se informa de manera detallada de todas las rutas hacia cada red.

#### **MEDELLIN1**

Router(config-router)#doshowiprouteconnected C172.29.6.0/30 is directly connected, Serialo/0/1 C172.29.6.8/30 is directly connected, Serialo/1/0 C 172.29.6.12/30 is directly connected, Serialo/ $1/1$ C 209.17.220.0/30 is directly connected, Serial0/0/0

### **BOGOTA1**

Router(config-router)#do show ip route connected C 172.29.3.0/30 is directly connected, Serialo/ $1/0$ C 172.29.3.4/30 is directly connected, Serialo/ $1/1$ C 172.29.3.8/30 is directly connected, Serialo/0/1 C 209.17.220.4/30 is directly connected, Serialo/0/0

## **Parte 5: Configurar encapsulamiento y autenticación PPP.**

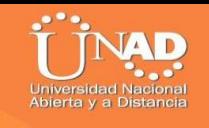

a. Según la topología se requiere que el enlace Medellín1 con ISP sea configurado con autenticación PAT.

b. El enlace Bogotá1 con ISP se debe configurar con autenticación CHAT.

### **ISP**

Router>ENABLE Router#conf t Enterconfigurationcommands,oneperline.EndwithCNTL/Z. Router(config)#hostname ISP ISP(config)#username MEDELLIN password cisco ISP(config)#int  $\frac{\text{SO}}{0}$ ISP(config-if)#encapsulation ppp  $ISP(config-if)$ # %LINEPROTO-5-UPDOWN: Line protocol on Interface Serial0/0/0, changed state to down ISP(config-if)#ppp authentication pap ISP(config-if)#ppp pap sent-username ISP password cisco ISP(config-if)# %LINEPROTO-5-UPDOWN: Line protocol on Interface Serial0/0/0, changed state to up

ISP(config-if)#EXIT ISP(config)#username BOGOTA password cisco ISP(config)#int  $\frac{\text{SO}}{0}$ /1 ISP(config-if)#encapsulation ppp  $ISP(config-if)$ # %LINEPROTO-5-UPDOWN: Line protocol on Interface Serial0/0/1, changed state to down ISP(config-if)#ppp authentication chap

#### **MEDELLIN1**

Router#conf t Enterconfigurationcommands,oneperline.EndwithCNTL/Z. Router(config)#hostname MEDELLIN MEDELLIN(config)#username ISP password cisco MEDELLIN(config)# %LINEPROTO-5-UPDOWN: Line protocol on Interface Serial0/0/0, changed state to down MEDELLIN(config)#int  $\frac{\text{SO}}{0}$ MEDELLIN(config-if)#encapsulation ppp MEDELLIN(config-if)#ppp authentication pap MEDELLIN(config-if)#ppp pap sent-username MEDELLIN password cisco MEDELLIN(config-if)#end MEDELLIN# %SYS-5-CONFIG\_I: Configured from console by console MEDELLIN#ping 209.17.220.1 Type escape sequence to abort. Sending 5, 100-byte ICMP Echos to 209.17.220.1, timeout is 2 seconds:

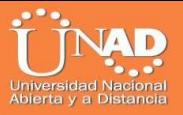

%LINEPROTO-5-UPDOWN: Line protocol on Interface Serial0/0/0, changed state to up

Success rate is 0 percent  $(0/5)$ 

MEDELLIN#ping 209.17.220.1 Type escape sequence to abort. Sending 5, 100-byte ICMP Echos to 209.17.220.1, timeout is 2 seconds: !!!!! Success rate is 100 percent  $(5/5)$ , round-trip min/avg/max =  $3/4/9$  ms

#### **BOGOTA**

.....

Router>enable Router#conf t Enterconfigurationcommands,oneperline.EndwithCNTL/Z. Router(config)#hostname BOGOTA BOGOTA(config)#username ISP password cisco BOGOTA(config)# %LINEPROTO-5-UPDOWN: Line protocol on Interface Serial0/0/0, changed state to down

 $BOGOTA(config)$ #int so/0/0 BOGOTA(config-if)#encapsulation ppp BOGOTA(config-if)#ppp authentication chap BOGOTA(config-if)# BOGOTA(config-if)#

## **Parte 6: Configuración de PAT.**

a. En la topología, si se activa NAT en cada equipo de salida (Bogotá1 y Medellín1), los routers internos de una ciudad no podrán llegar hasta los routers internos en el otro extremo, sólo existirá comunicación hasta los routers Bogotá1, ISP y Medellín1.

b. Después de verificar lo indicado en el paso anterior proceda a configurar el NAT en el router Medellín1. Compruebe que la traducción de direcciones indique las interfaces de entrada y de salida. Al realizar una prueba de ping, la dirección debe ser traducida automáticamente a la dirección de la interfaz serial 0/1/0 del router Medellín1, cómo diferente puerto.

c. Proceda a configurar el NAT en el router Bogotá1. Compruebe que la traducción de direcciones indique las interfaces de entrada y de salida. Al realizar una prueba de ping, la dirección debe ser traducida automáticamente a la dirección de la interfaz serial 0/1/0 del router Bogotá1, cómo diferente puerto.

### **MEDELLIN 1**

MEDELLIN>enable MEDELLIN#conf t Enter configuration commands, one per line. End with CNTL/Z. MEDELLIN(config)#ip nat inside source list 1 interface s0/0/0 ovserload MEDELLIN(config)# MEDELLIN(config)#ip nat inside source list 1 interface s0/0/0 overload MEDELLIN(config)#access-list 1 permit 172.29.4.0 0.0.3.255 MEDELLIN(config)# MEDELLIN(config)# INT S0/0/0 MEDELLIN(config-if)#ip nat outside MEDELLIN(config-if)# INT S0/0/1 MEDELLIN(config-if)#ip nat intside MEDELLIN(config-if)#ip nat inside MEDELLIN(config-if)# INT  $\text{SO}/1/1$ MEDELLIN(config-if)#ip nat inside MEDELLIN(config-if)#INT S0/1/0 MEDELLIN(config-if)#ip nat inside MEDELLIN(config-if)#

#### **BOGOTA1**

BOGOTA>ENABLE BOGOTA#conf t Enter configuration commands, one per line. End with CNTL/Z. BOGOTA(config)#ipnatinsidesourcelist1interfaces0/0/0overload BOGOTA(config)#access-list 1 permit 172.29.0.0 0.0.3.255 BOGOTA(config)#int s0/0/0 BOGOTA(config-if)#ip nat outside BOGOTA(config-if)#int s0/1/0 BOGOTA(config-if)#ip nat inside BOGOTA(config-if)#int  $\frac{\text{SO}(1)}{1}$ BOGOTA(config-if)#ip nat inside BOGOTA(config-if)#

### **Parte 7: Configuración del servicio DHCP.**

a. Configurar la red Medellín2 y Medellín3 donde el router Medellín 2 debe ser el servidor DHCP para ambas redes Lan.

#### **MEDELLIN2**

Router>enable Router#conf t Enter configuration commands, one per line. End with CNTL/Z.

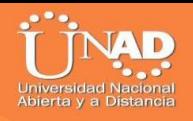

Router(config)#ip dhcp excluded-address 172.29.4.1 172.29.4.5 Router(config)#ipdhcpexcluded-address172.29.4.129172.29.4.133 Router(config)#ip dhcp poolMEDELLIN2 Router(dhcp-config)#network 172.29.4.0 255.255.255.128 Router(dhcp-config)#default-router 172.29.4.1 Router(dhcp-config)#dns-server 8.8.8.8 Router(dhcp-config)#exit Router(config)#ip dhcp pool MEDELLIN3 Router(dhcp-config)#network 172.29.4.128 255.255.255.128 Router(dhcp-config)#default-router 172.29.4.129 Router(dhcp-config)#dns-server 8.8.8.8 Router(dhcp-config)#exit

#### **MEDELLIN3**

Router>ENABLE Router#conf t Enterconfigurationcommands,oneperline.EndwithCNTL/Z. Router(config)#int  $g_0$ o Router(config-if)#ip helper-address 172.29.6.5 Router(config-if)#

b. El router Medellín3 deberá habilitar el paso de los mensajes broadcast hacia la IP del router Medellín2.

c. Configurar la red Bogotá2 y Bogotá3 donde el router Medellín2 debe ser el servidor DHCP para ambas redes Lan.

d. Configure el router Bogotá1 para que habilite el paso de los mensajes Broadcast hacia la IP del router Bogotá2.

#### **BOGOTA3**

Router>enable Router#conf t Enterconfigurationcommands,oneperline. EndwithCNTL/Z. Router(config)#ip dhcp excluded-address 172.29.1.1 172.29.1.5 Router(config)#ip dhcp excluded-address 172.29.0.1 172.29.0.5 Router(config)#ip dhcp pool BOGOTA2 Router(dhcp-config)#NETWORK 172.29.1.0 255.255.255.0 Router(dhcp-config)#DEFAULT-ROUTER 172.29.1.1 Router(dhcp-config)#DEFAULT-ROUTER 172.29.1.1 Router(dhcp-config)#dns-server 8.8.8.8 Router(dhcp-config)#ip dhcp pool BOGOTA3 Router(dhcp-config)#NETWORK 172.29.0.0 255.255.255.0 Router(dhcp-config)#DEFAULT-ROUTER 172.29.0.1 Router(dhcp-config)#dns-server 8.8.8.8

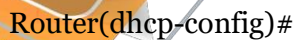

## **BOGOTA3**

Router>ENABLE Router#conf t Enterconfigurationcommands,oneperline.EndwithCNTL/Z. Router(config)#int g0/0 Router(config-if)#ip helper-address 172.29.3.13 Router(config-if)#

#### $PC2$

| Physical<br>Programming<br>Attributes<br>Confia<br>Desktop                                               |  |  |  |
|----------------------------------------------------------------------------------------------------|--|--|--|
| Símbolo del Sistema i                                                                                    |  |  |  |
| Pinging 172.29.1.6 with 32 bytes of data:                                                                |  |  |  |
| Reply from 172.29.1.6: bytes=32 time=4ms TTL=126                                                         |  |  |  |
| Reply from 172.29.1.6: bytes=32 time=2ms TTL=126                                                         |  |  |  |
| Reply from 172.29.1.6: bytes=32 time=lms TTL=126<br>Reply from 172.29.1.6: bytes=32 time=2ms TTL=126     |  |  |  |
| Ping statistics for 172.29.1.6:                                                                          |  |  |  |
| Packets: Sent = 4, Received = 4, Lost = $0$ (0% loss),                                                   |  |  |  |
| Approximate round trip times in milli-seconds:<br>Minimum = lms, Maximum = 4ms, Average = 2ms            |  |  |  |
| $C:\$ >ping 172.29.4.6                                                                                   |  |  |  |
| Pinging 172.29.4.6 with 32 bytes of data:                                                                |  |  |  |
| Reply from 172.29.4.6: bytes=32 time=7ms TTL=123                                                         |  |  |  |
| Reply from 172.29.4.6: bytes=32 time=4ms TTL=123<br>Reply from 172.29.4.6: bytes=32 time=5ms TTL=123     |  |  |  |
| Reply from 172.29.4.6: bytes=32 time=4ms TTL=123                                                         |  |  |  |
| Ping statistics for 172.29.4.6:                                                                          |  |  |  |
| Packets: Sent = 4, Received = 4, Lost = 0 (0% loss),<br>Approximate round trip times in milli-seconds:   |  |  |  |
| Minimum = 4ms, Maximum = 7ms, Average = 5ms                                                              |  |  |  |
| $C:\$ >ping 172.29.4.134                                                                                 |  |  |  |
| Pinging 172.29.4.134 with 32 bytes of data:                                                              |  |  |  |
| Request timed out.                                                                                       |  |  |  |
| Reply from 172.29.4.134: bytes=32 time=4ms TTL=123<br>Reply from 172.29.4.134: bytes=32 time=4ms TTL=123 |  |  |  |
| Reply from 172.29.4.134: bytes=32 time=4ms TTL=123                                                       |  |  |  |
| Ping statistics for 172.29.4.134:<br>Packets: Sent = 4, Received = 3, Lost = 1 (25% loss),               |  |  |  |
| Approximate round trip times in milli-seconds:                                                           |  |  |  |
| Minimum = 4ms, Maximum = 4ms, Average = 4ms                                                              |  |  |  |
| $C: \mathcal{V}$                                                                                         |  |  |  |

*Ilustración 14: Ping de extremo a extremo – pc*

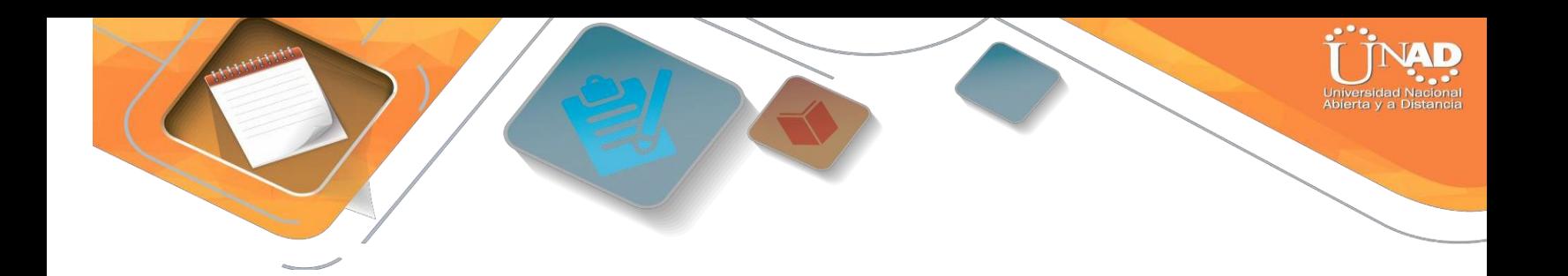

### **ESCENARIO 2**

Una empresa de Tecnología posee tres sucursales distribuidas en las ciudades de Miami, Bogotá y Buenos Aires, en donde el estudiante será el administrador de la red, el cual deberá configurar e interconectar entre sí cada uno de los dispositivos que forman parte del escenario, acorde con los lineamientos establecidos para el direccionamiento IP, protocolos de enrutamiento y demás aspectos que forman parte de la topología de red.

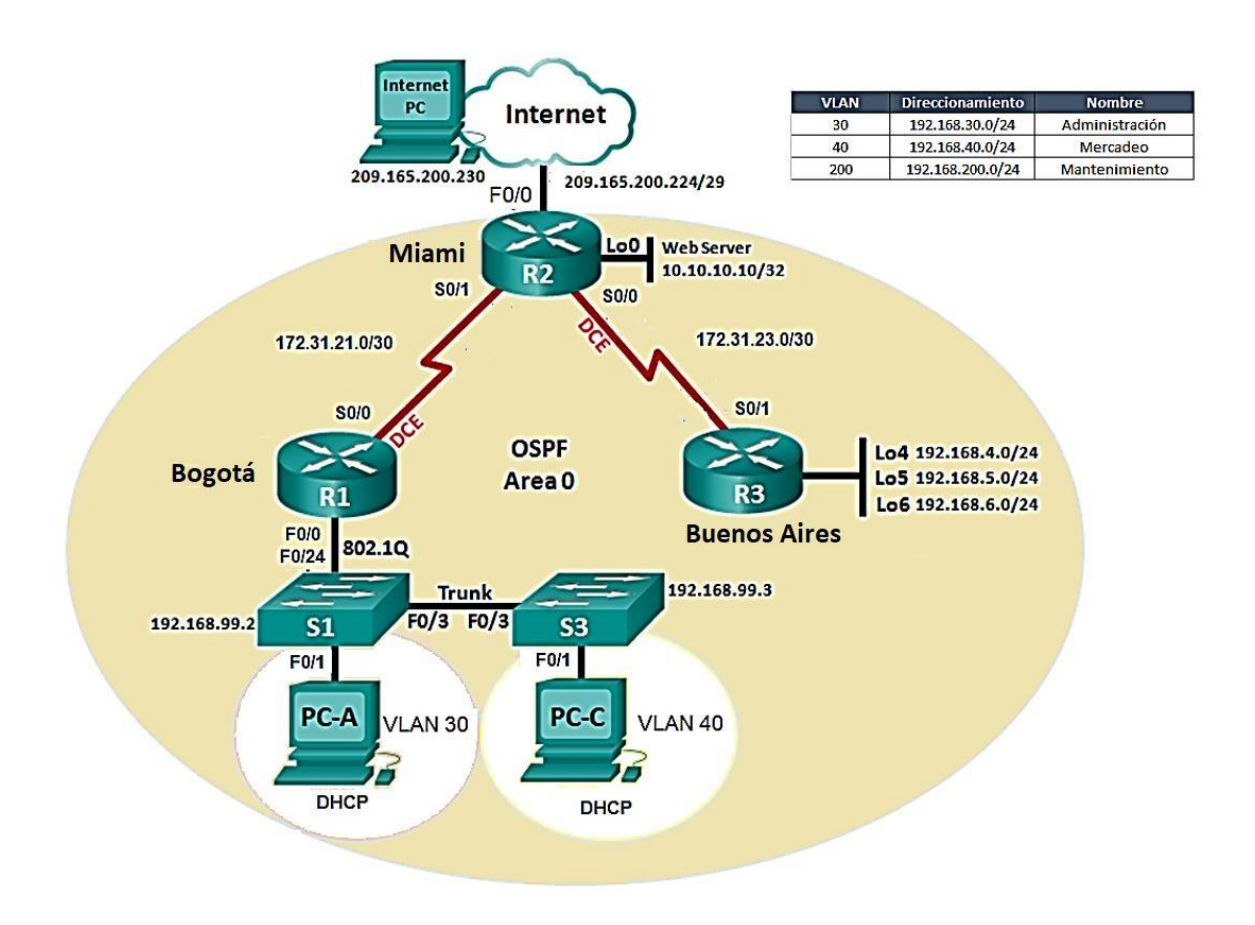

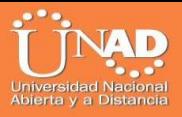

1. Configurar el direccionamiento IP acorde con la topología de red para cada uno de los dispositivos que forman parte del escenario

2. Configurar el protocolo de enrutamiento OSPFv2 bajo los siguientes criterios:

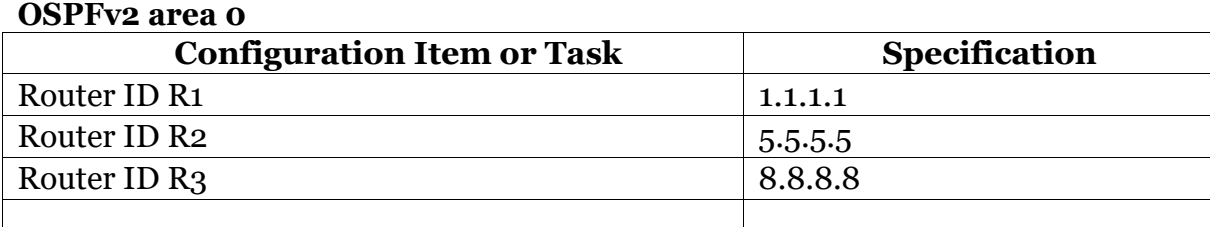

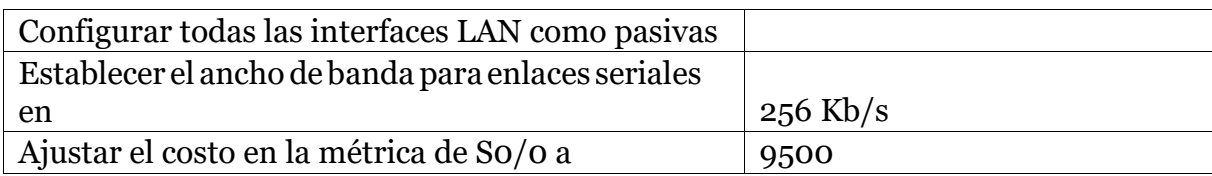

## **Verificarinformación de OSPF**

- Visualizar tablas de enrutamiento y routers conectados por OSPFv2
- Visualizar lista resumidade interfaces porOSPFen donde se ilustre el costode cada interface
- Visualizar el OSPF Process ID, Router ID, Address summarizations, Routing Networks, and passive interfaces configuradas en cada router.
- 3. ConfigurarVLANs,Puertostroncales,puertosdeacceso,encapsulamiento, Inter-VLANRoutingySeguridadenlosSwitchesacorde alatopologíadered establecida.
- <span id="page-35-0"></span>4. En el Switch 3 deshabilitar DNSlookup
- <span id="page-35-1"></span>5. Asignar direcciones IP a los Switches acorde a los lineamientos.
- <span id="page-35-2"></span>6. Desactivar todas las interfaces que no sean utilizadas en el esquema de red.
- <span id="page-35-3"></span>7. Implement DHCP and NAT forIPv4
- <span id="page-35-5"></span><span id="page-35-4"></span>8. Configurar R1 como servidor DHCP para las VLANs 30 y 40.
- 9. Reservar las primeras 30 direcciones IP de las VLAN 30 y 40 para configuraciones estáticas.

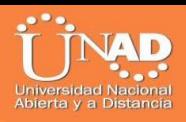

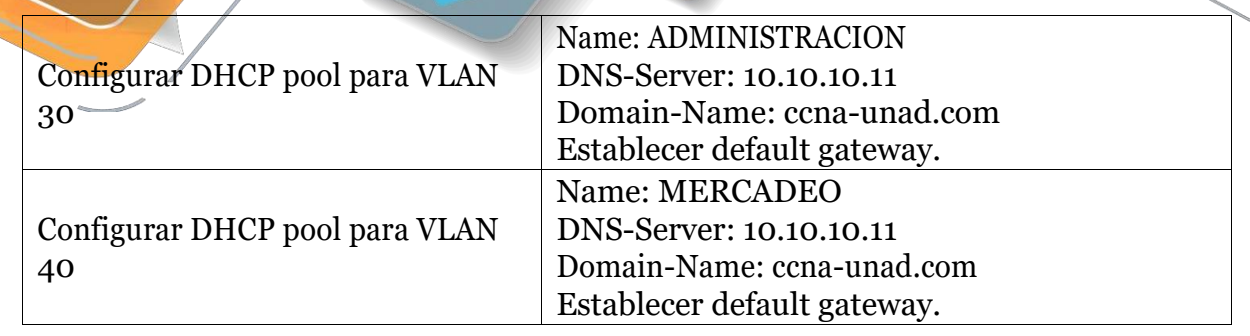

- 10. Configurar NAT en R2 para permitir que los host puedan salir a internet
- <span id="page-36-0"></span>11. Configurar al menos dos listas de acceso de tipo estándar a su criterio en para restringir o permitir tráfico desde R1 o R3 hacia R2.
- 12. Configurar al menos dos listas de acceso de tipo extendido o nombradas a su criterio en para restringir o permitir tráfico desde R1 o R3 hacia R2.
- <span id="page-36-1"></span>13. Verificar procesos de comunicación y redireccionamiento de tráfico en los routers mediante el uso de Ping y Traceroute.

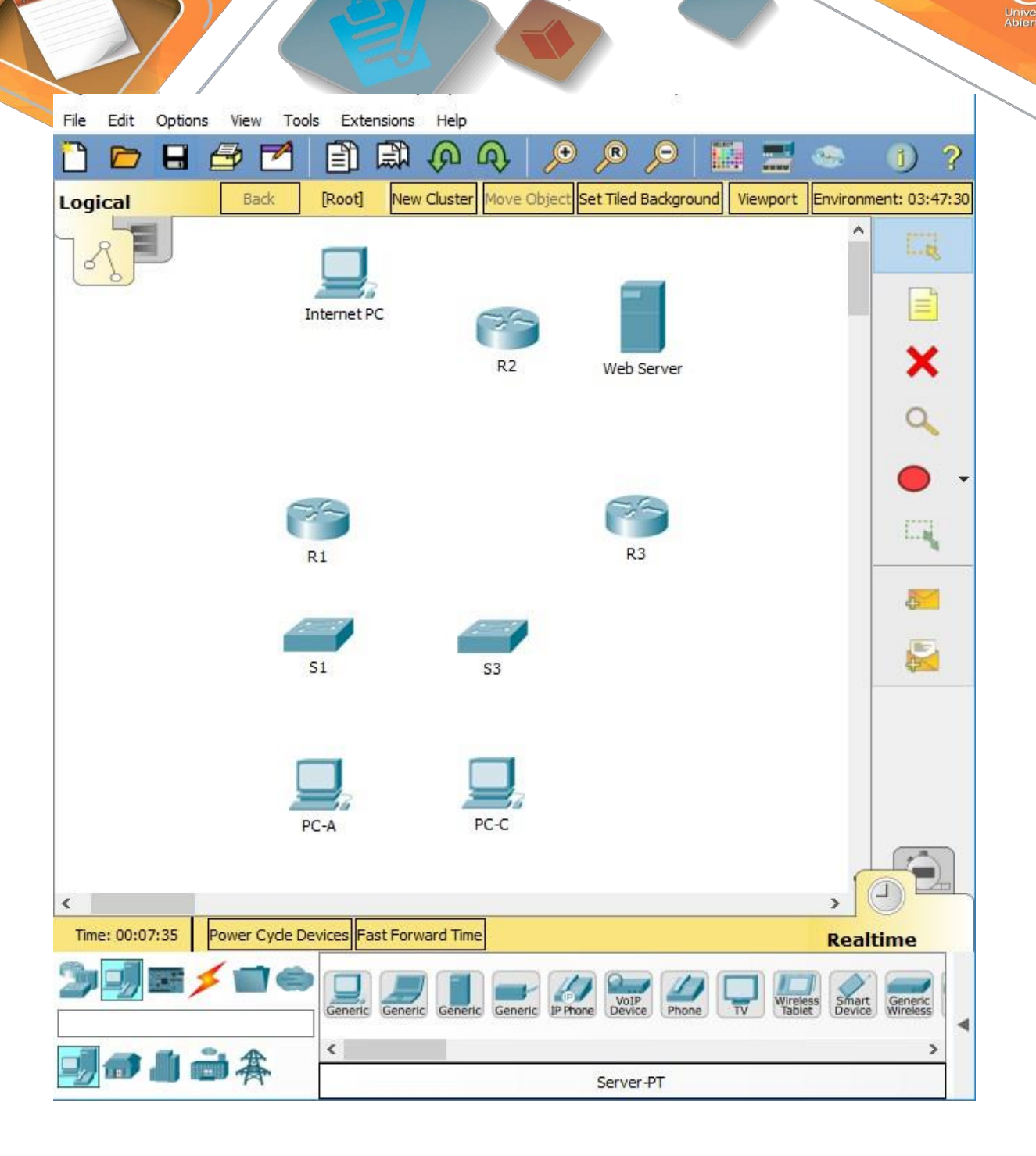

Dependiendo la conexión se debe configurar el puerto Serial y/0 el puerto FastEthernet:

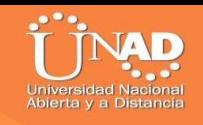

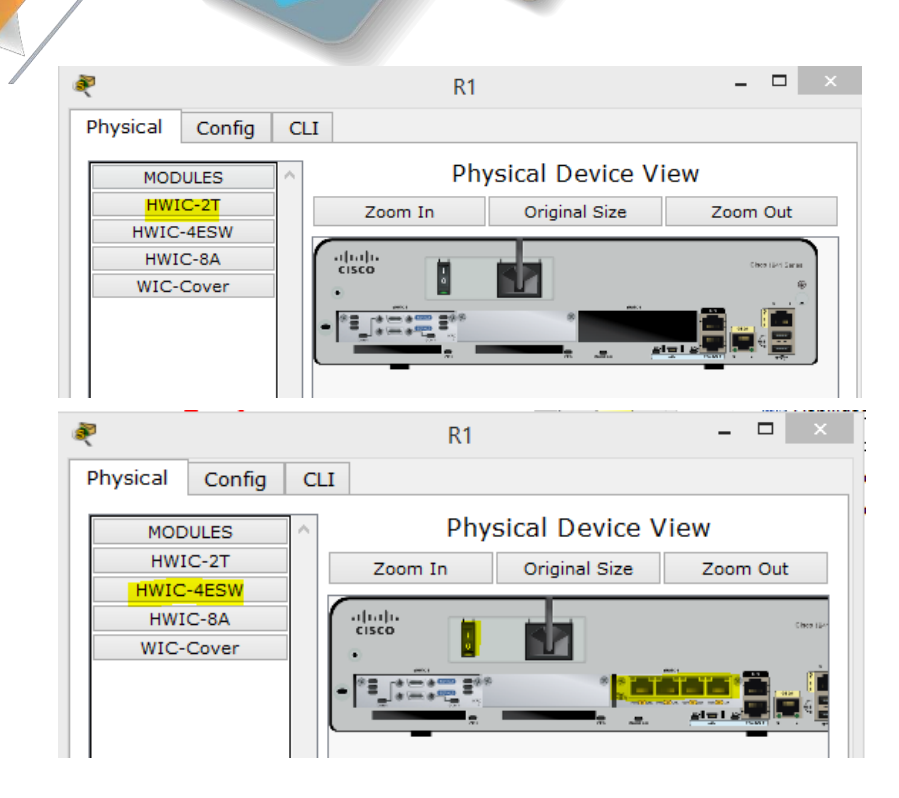

R2

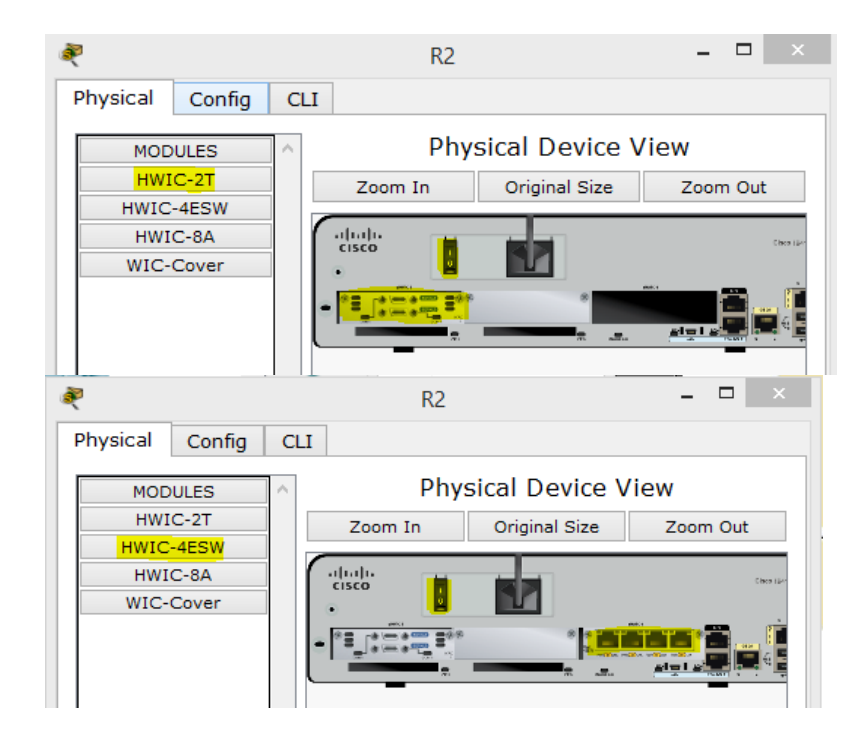

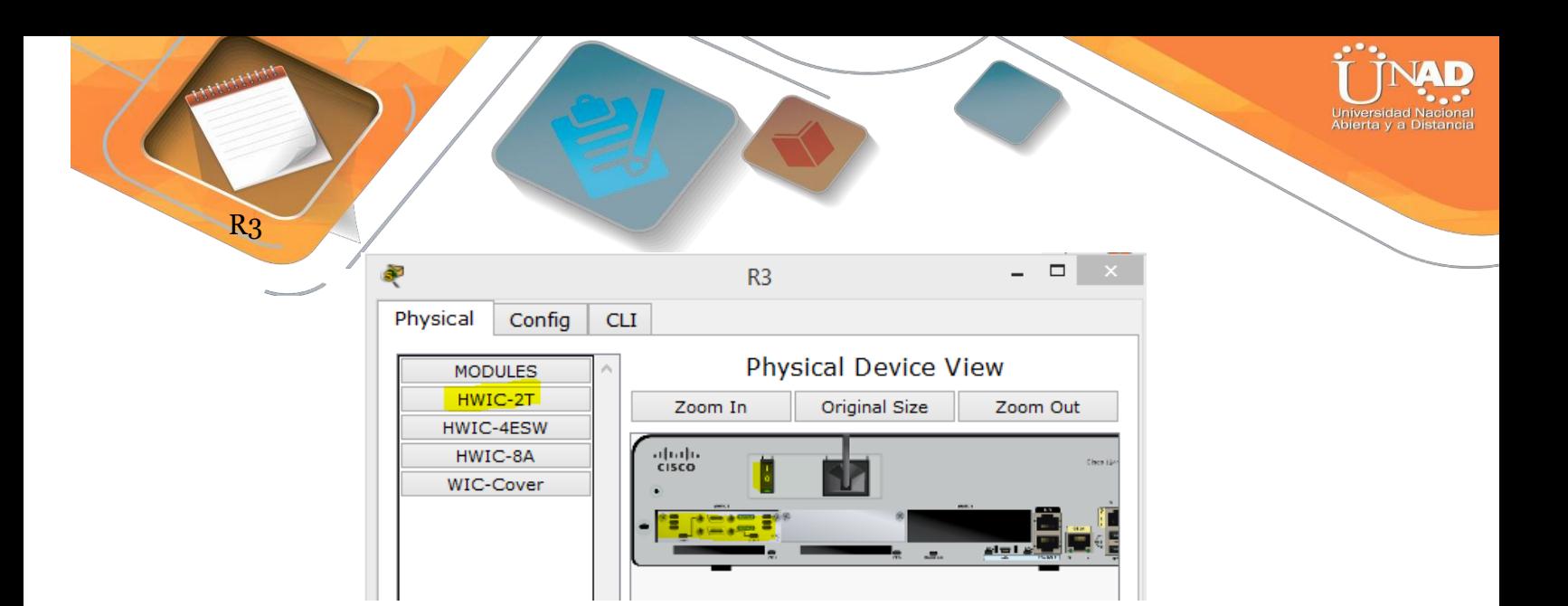

El cableado aplicado a cada dispositivo a la topología:

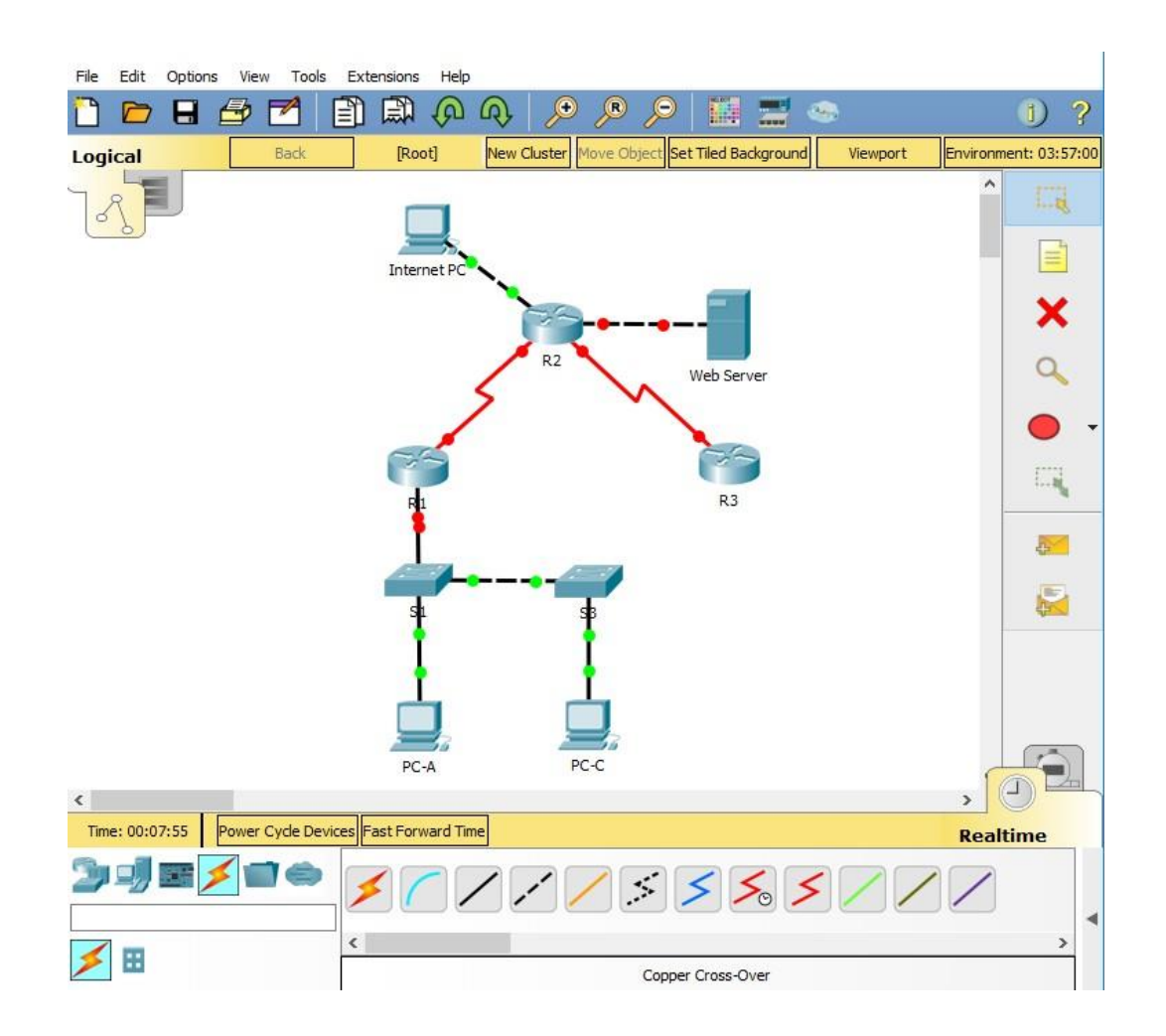

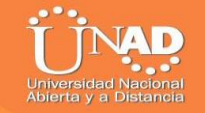

# *DIRECCIONAMIENTO IP*

# Internet PC

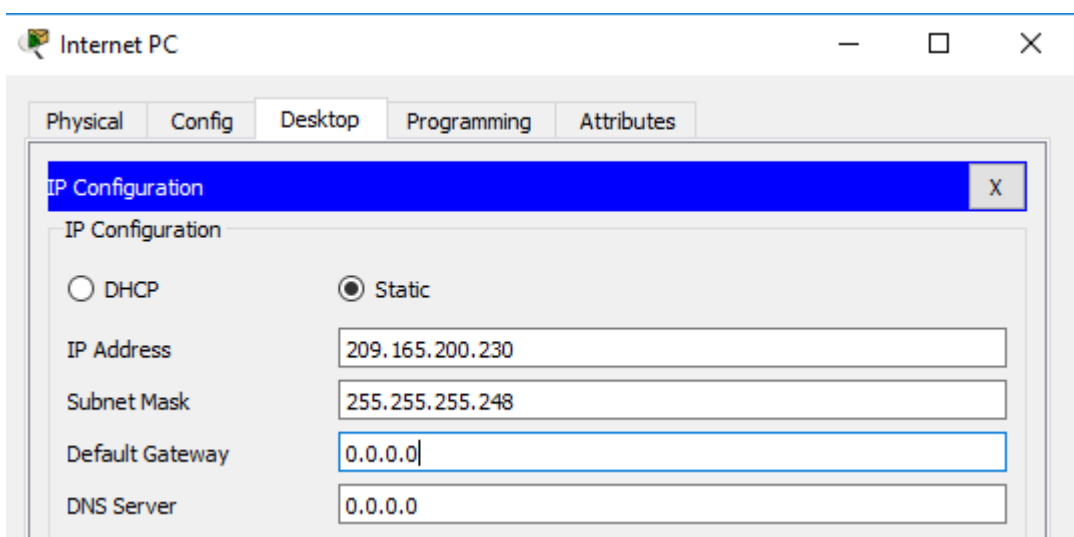

## WebServer

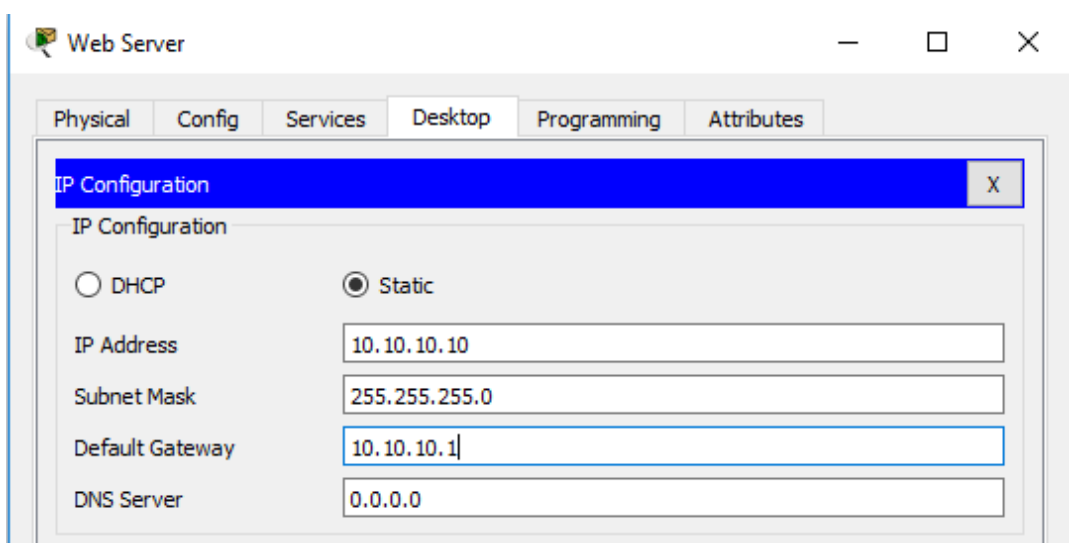

Rl#configure terminal Enter configuration commands, one per line. End with CNTL/Z. R1(config)#int serial0/1/0 R1(config-if)#ip add 172.31.21.1 255.255.255.252 R1(config-if)#clock rate 128000 R1(config-if)#no shutdown %LINK-5-CHANGED: Interface Serial0/1/0, changed state to down

R1(config-if)#

```
R1(config)#int g0/1.30
R1(config-subif)#no description Administracion LAN
R1(config-subif)#encapsulation ?
  dot10 IEEE 802.10 Virtual LAN
R1(config-subif)#encapsulation dot1Q 30
% Invalid input detected at '^' marker.
R1(config-subif)#encapsulation dot1Q 30
R1(config-subif)#ip add 192.168.30.1 255.255.255.0
R1(config-subif)#int g0/1.40
R1(config-subif)#description Mercadeo LAN
R1(config-subif)#encapsulation dot10 30
%Configuration of multiple subinterfaces of the same main
interface with the same VID (30) is not permitted.
This VID is already configured on GigabitEthernet0/1.30.
```

```
R1(config-subif)#no encapsulation dot10 30
R1(config-subif)#encapsulation dot1Q 40
R1(config-subif)#ip add 192.168.40.1 255.255.255.0
R1(config-subif)#int g0/1.200
R1(config-subif)#description Mantenimiento LAN
R1(config-subif)#encapsulation dot1Q 200
R1(config-subif)#ip add 192.168.200.1 255.255.255.0
R1(config-subif)#
```

```
R1(config-subif)#int g0/1
R1(config-if)#no shut
R1(config-if)#
%LINK-5-CHANGED: Interface GigabitEthernet0/1, changed state to
up
%LINK-5-CHANGED: Interface GigabitEthernet0/1.30, changed state
to up
%LINK-5-CHANGED: Interface GigabitEthernet0/1.33, changed state
to up
%LINK-5-CHANGED: Interface GigabitEthernet0/1.40, changed state
to up
%LINK-5-CHANGED: Interface GigabitEthernet0/1.200, changed state
to up
```
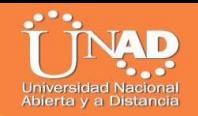

R2#configure terminal Enter configuration commands, one per line. End with CNTL/Z. R2 (config) #int g0/1 R2(config-if)#ip add 10.10.10.1 255.255.255.0 R2(config-if)#no shutdown R2(config-if)#

```
R2#configure terminal
Enter configuration commands, one per line. End with CNTL/2.
R2(config)#int serial0/1/1
R2(config-if)#ip add 172.31.21.2 255.255.255.252
R2(config-if)#no shutdown
R2(config-if)#int serial0/1/0
R2(config-if)#ip add 172.31.23.1 255.255.255.252
R2(config-if)#clock rate 128000
This command applies only to DCE interfaces
R2(config-if)#no shutdown
R2(config-if)#
%LINK-5-CHANGED: Interface Serial0/1/0, changed state to up
R2(config-if)#
```
**R3**

```
Enter configuration commands, one per line. End with CNTL/Z.
R3 (config) #int s0/1/1
R3(config-if)#ip add 172.31.23.2 255.255.255.252
R3(config-if)#no shutdown
R3(config-if)#int lo4
R3(config-if)#ip add 192.168.4.1 255.255.255.0
R3(config-if)#no shutdown
R3(config-if)#int lo5
R3(config-if)#
$LINK-5-CHANGED: Interface Loopback5, changed state to up
%LINEPROTO-5-UPDOWN: Line protocol on Interface Loopback5,
changed state to up
R3(config-if)#ip add 192.168.5.1 255.255.255.0
R3(config-if)#no shutdown
R3(config-if)#int lo6
R3 (config-if) #
$LINK-5-CHANGED: Interface Loopback6, changed state to up
%LINEPROTO-5-UPDOWN: Line protocol on Interface Loopback6,
changed state to up
R3(config-if)#ip add 192.168.6.1 255.255.255.0
R3(config-if)#no shutdown
R3(config-if)#
```
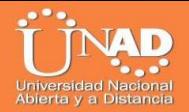

# **Verificación de las Vlan**

# Show vlan

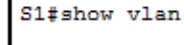

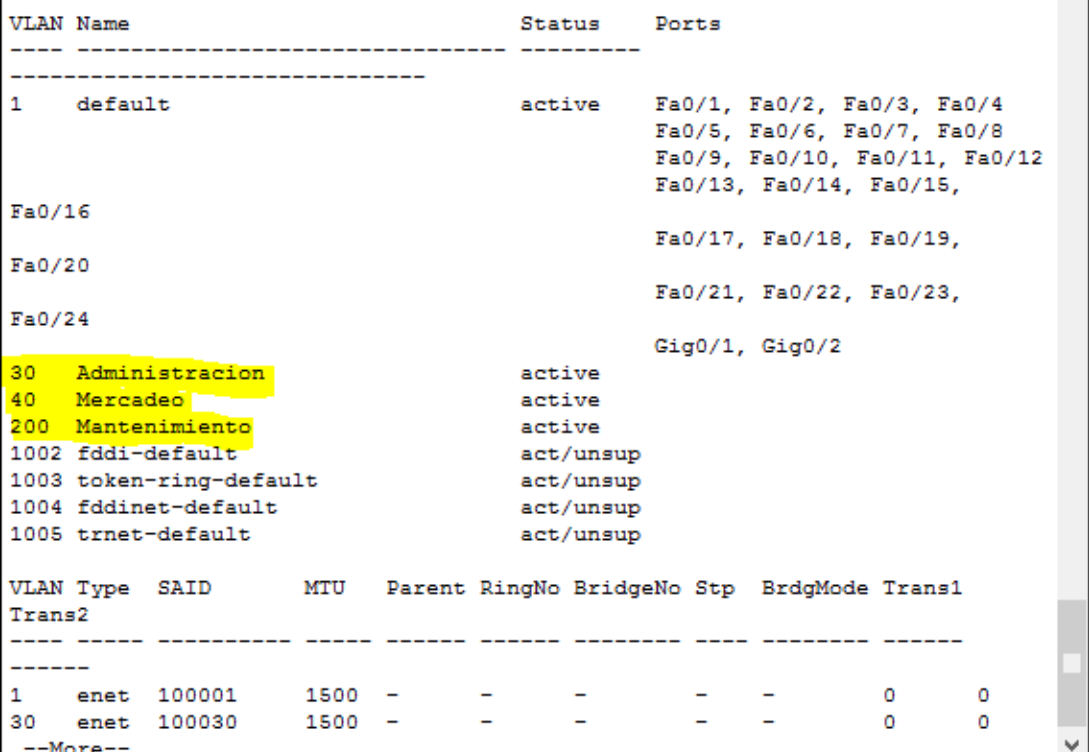

# S3

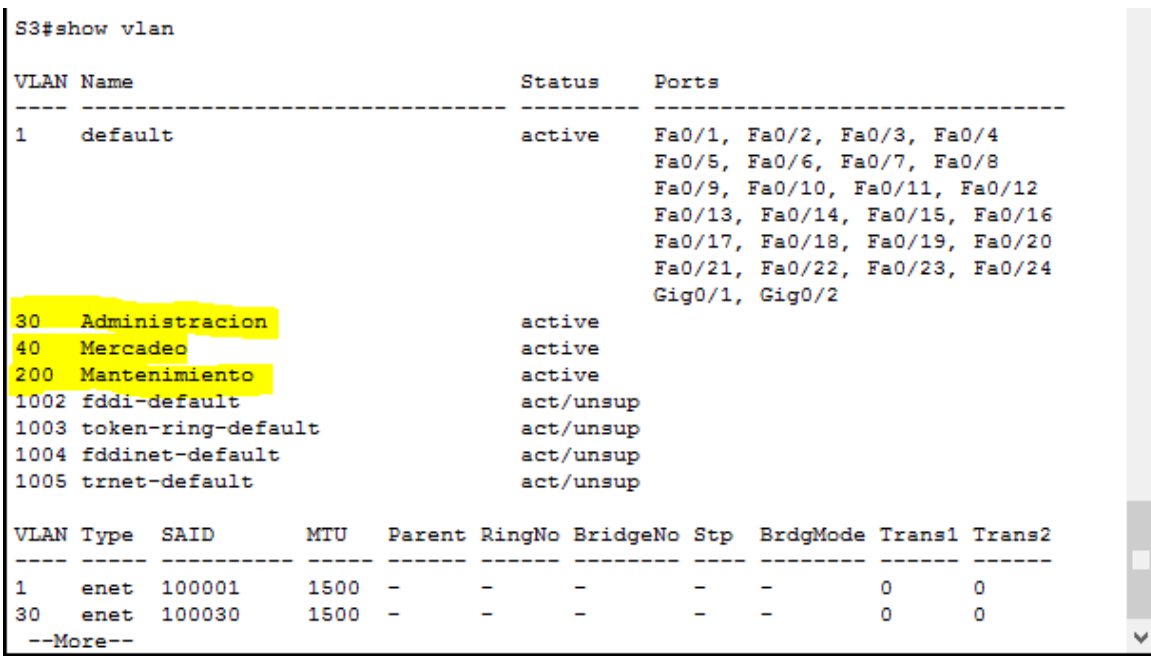

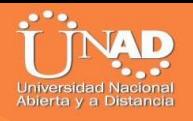

## **1. Configurar el protocolo de enrutamiento OSPFv2 bajo los siguientescriterios:**

#### **OSPFv2 area 0**

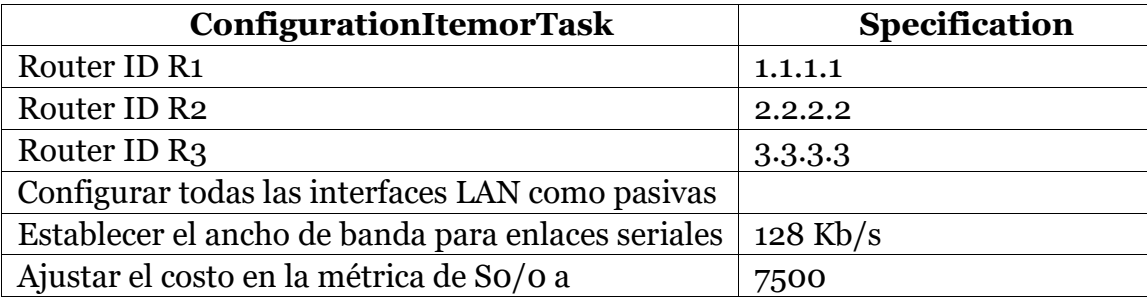

```
R1 >en
Rl#configure terminal
Enter configuration commands, one per line. End with CNTL/Z.
R1(config)#router ospf 1
R1(config-router)#router-id 1.1.1.1
R1(config-router)#network 172.31.21.0 0.0.0.3 area 0
R1(config-router)#network 192.168.30.0 0.0.0.255 area 0
R1(config-router)#network 192.168.40.0 0.0.0.255 area 0
R1(config-router)#network 192.168.200.0 0.0.0.255 area 0
R1(config-router)#passive-interface lo4
&Invalid interface type and number
R1(config-router)#passive-interface lo5
&Invalid interface type and number
R1(config-router)#passive-interface lo6
&Invalid interface type and number
R1(config-router)#int s0/0/0
R1(config-if)#bandwidth 128
R1(config-if)#ip ospf cost 7500
R1(config-if)#end
R1#%SYS-5-CONFIG_I: Configured from console by console
R1#
```
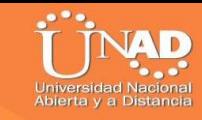

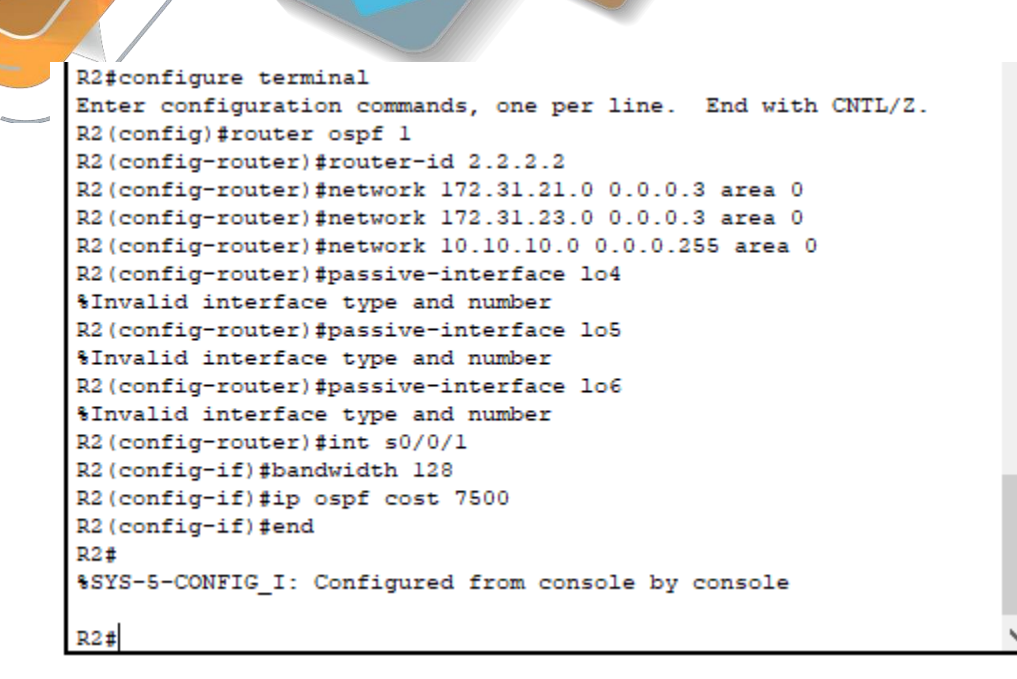

**R3**

```
R3>enR3#configure terminal
Enter configuration commands, one per line. End with CNTL/Z.
R3(config)#router ospf 1
R3(config-router)#router-id 3.3.3.3
R3(config-router)#network 172.31.23.0 0.0.0.3 area 0
R3(config-router)#network 192.168.4.0 0.0.3.255 area 0
R3(config-router)#passive-interface lo4
R3(config-router)#passive-interface lo5
R3(config-router)#passive-interface lo6
R3(config-router)#int s0/0/1
R3(config-if)#bandwidth 128
R3(config-if)#ip ospf cost 7500
R3(config-if)#end
R3#%SYS-5-CONFIG_I: Configured from console by console
R3#
```
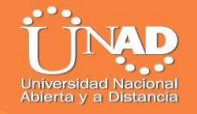

*Verificar información de OSPF con el comando R3#show running-config*

## **R1**#show running-config

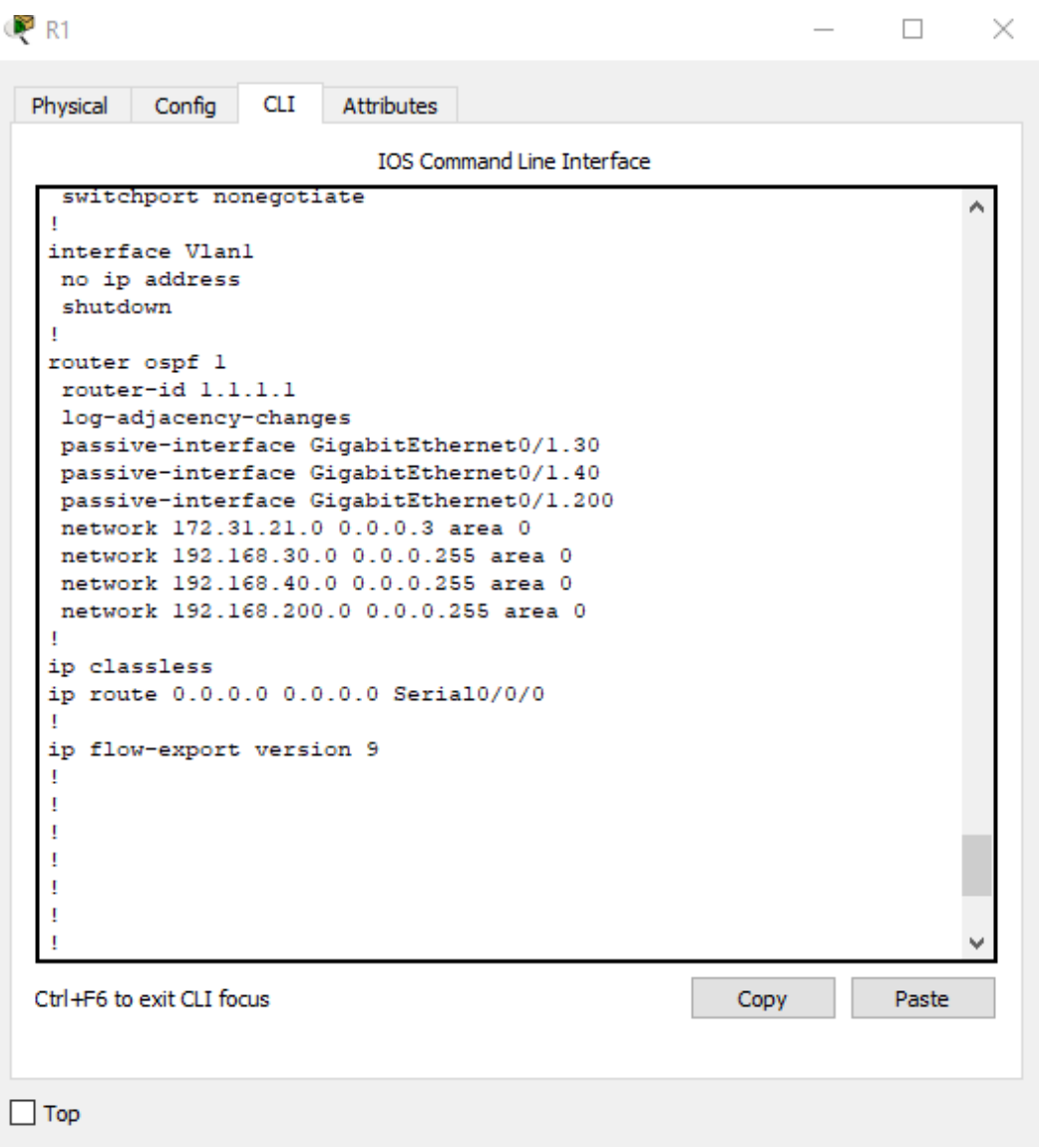

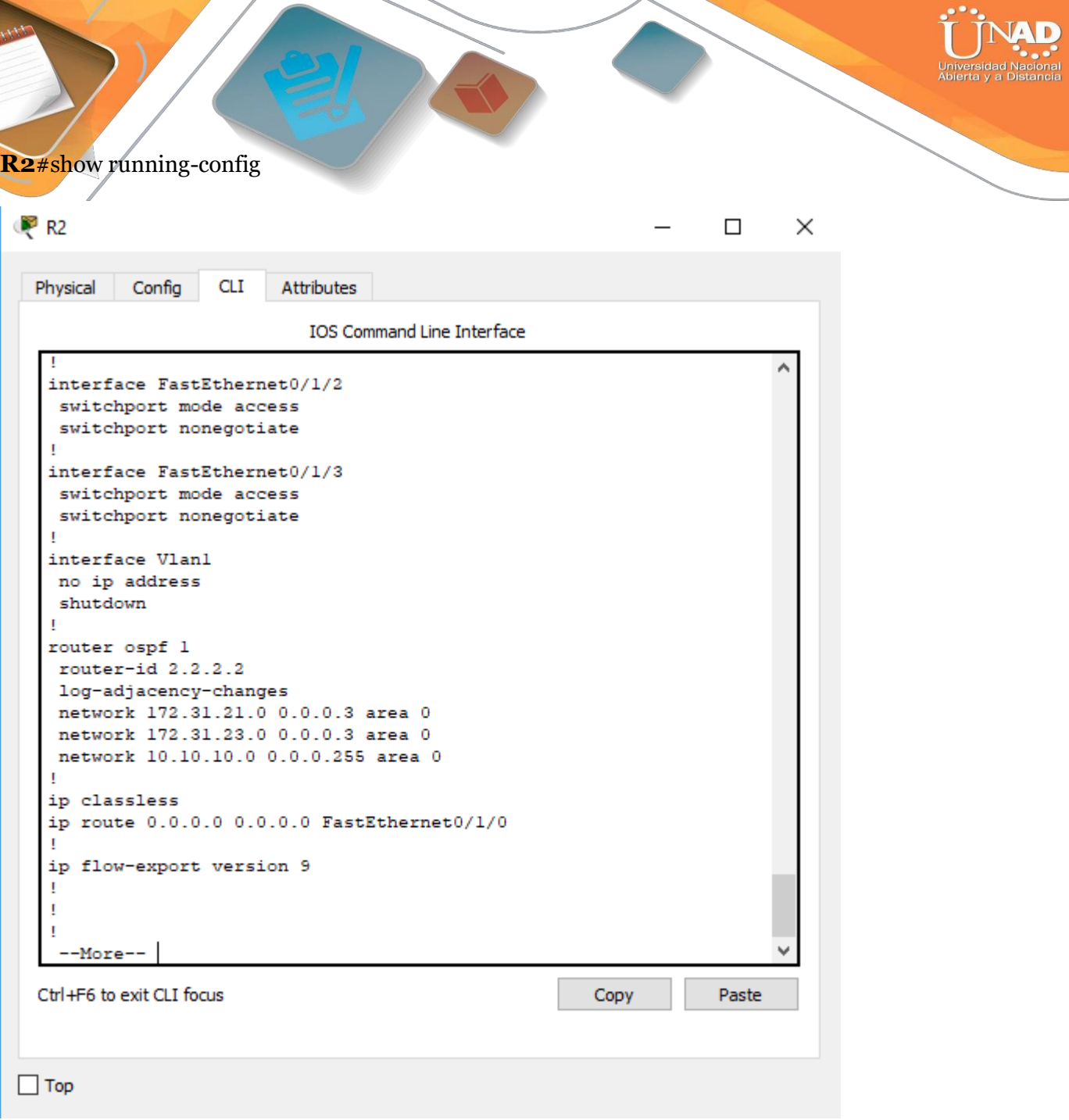

 $\overline{\phantom{a}}$ 

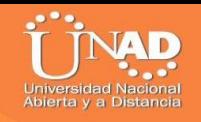

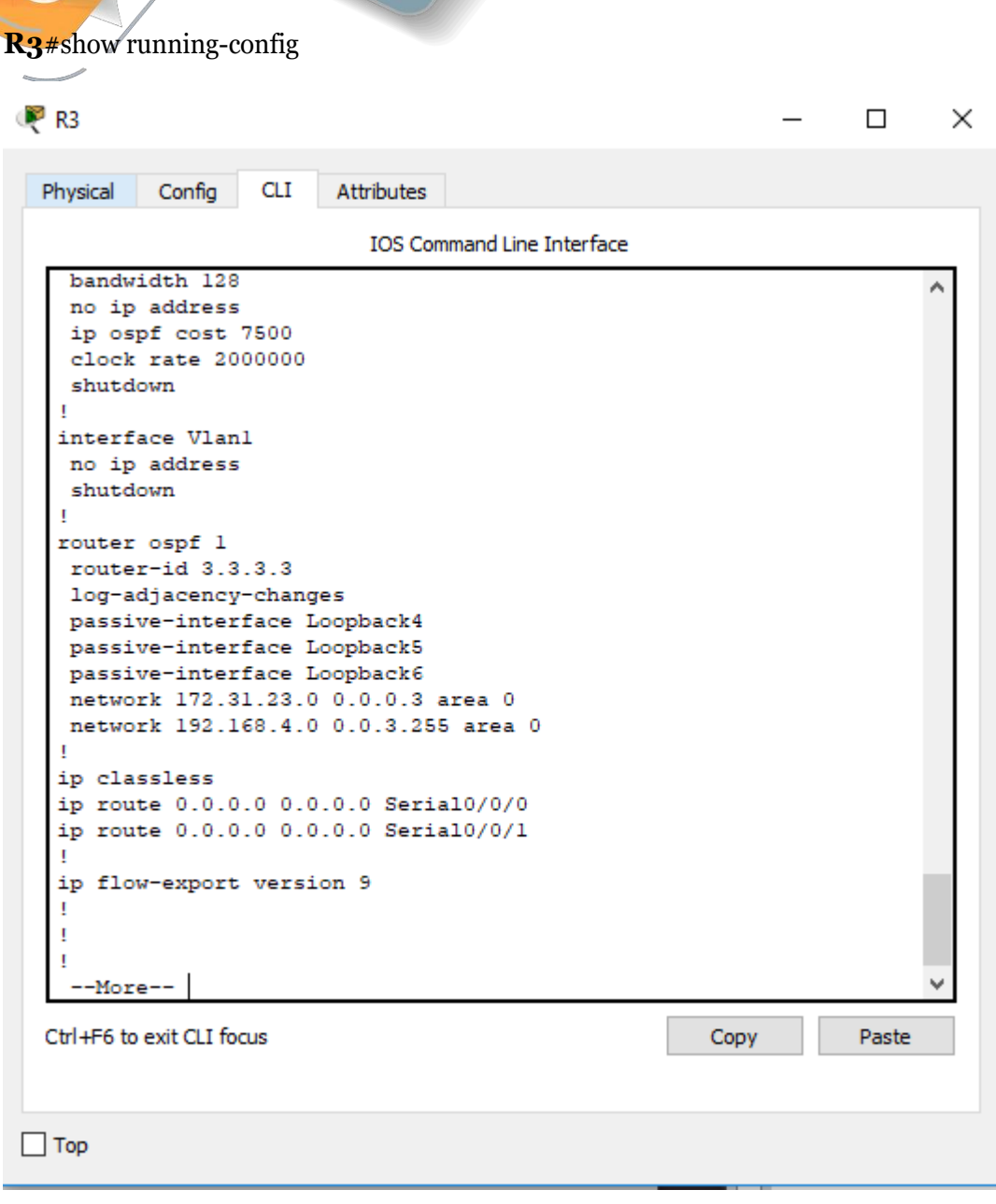

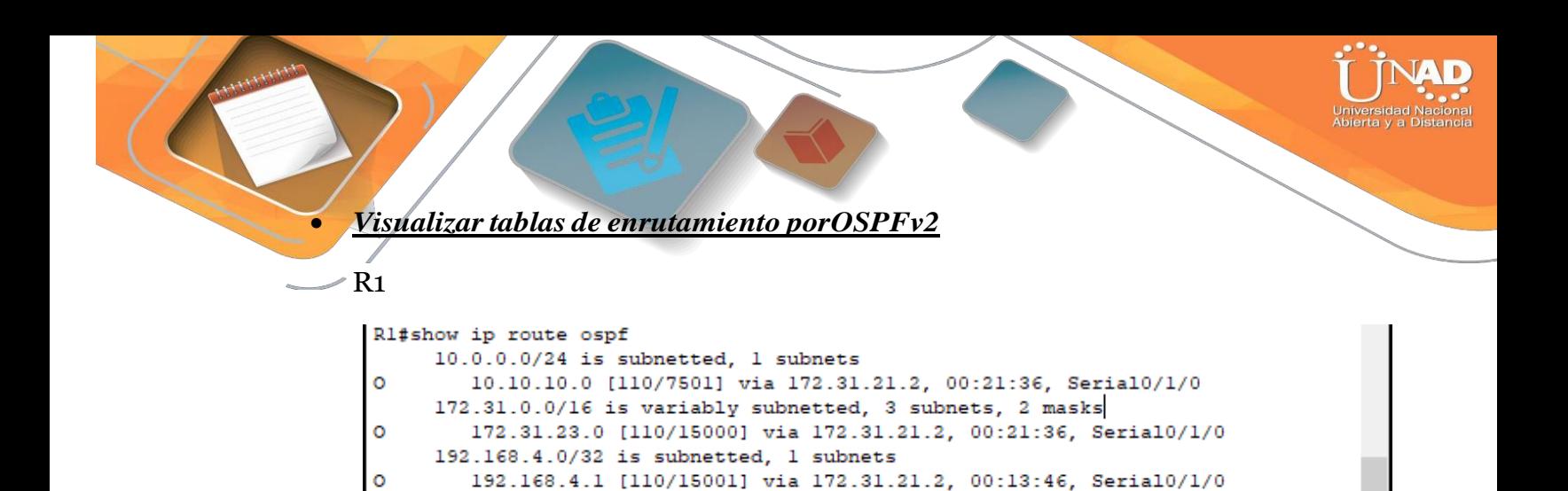

#### R2

 $R1#$ 

```
R2#show ip route ospf
     192.168.4.0/32 is subnetted, 1 subnets
\circ192.168.4.1 [110/7501] via 172.31.23.2, 00:14:06, Serial0/1/0
R2#
```
#### R3

```
R3#show ip route ospf
     10.0.0.0/24 is subnetted, 1 subnets
        10.10.10.0 [110/7501] via 172.31.23.1, 00:14:16, Serial0/1/1
o
     172.31.0.0/16 is variably subnetted, 3 subnets, 2 masks
\circ172.31.21.0 [110/15000] via 172.31.23.1, 00:14:16, Serial0/1/1
R3#
```
#### • *Visualizar los routers conectados porOSPFv2*

```
R1>enable
Rl#show ip ospf ?
                 Process ID number
  <1-65535>border-routers Border and Boundary Router Information
                  Database summary
 database
 interface
                  Interface information
  neighbor
                  Neighbor list
  virtual-links    Virtual link information
  <sub>cr</sub></sub>
Rl#show ip ospf neighbor
Neighbor ID
                Pri
                     State
                                       Dead Time
                                                   Address
                                                                    Interface
2.2.2.2
                  \bulletFULL/ -00:00:39
                                                    172.31.21.2
                                                                    Serial0/1/0R1#
```
R2>enable R2#show ip ospf neighbor Neighbor ID Pri State Dead Time Address Interface  $3.3.3.3$  $\bullet$  $FULL/ -$ 00:00:36 172.31.23.2  $Serial0/1/0$  $1.1.1.1$  $0$  FULL/  $00:00:33$ 172.31.21.1  $Serial0/1/1$  $R2#$ 

R3

R2

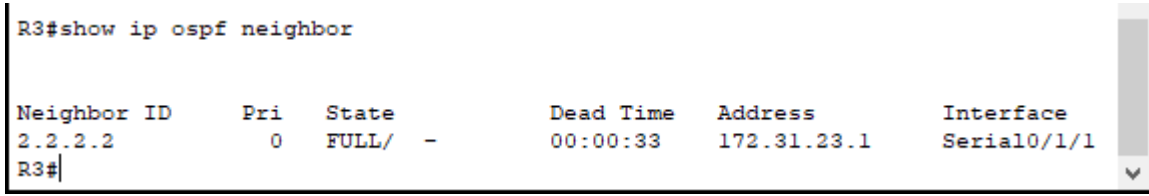

• *Visualizar lista resumida de interfaces por OSPF en donde se ilustre el costo de cadainterface*

 $R<sub>1</sub>$ 

```
Rl#show ip ospf interface
Serial0/1/0 is up, line protocol is up
 Internet address is 172.31.21.1/30, Area 0
 Process ID 1, Router ID 1.1.1.1, Network Type POINT-TO-POINT, Cost: 7500
 Transmit Delay is 1 sec, State POINT-TO-POINT, Priority 0
 No designated router on this network
 No backup designated router on this network
 Timer intervals configured, Hello 10, Dead 40, Wait 40, Retransmit 5
   Hello due in 00:00:05
 Index 1/1, flood queue length 0
 Next 0x0(0)/0x0(0)
 Last flood scan length is 1, maximum is 1
 Last flood scan time is 0 msec, maximum is 0 msec
 Neighbor Count is 1, Adjacent neighbor count is 1
   Adjacent with neighbor 2.2.2.2
 Suppress hello for 0 neighbor(s)
R1#
```
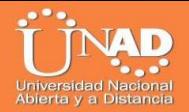

Ŵ

#### R2#show ip ospf interface

```
Serial0/1/1 is up, line protocol is up
  Internet address is 172.31.21.2/30, Area 0
  Process ID 1, Router ID 2.2.2.2, Network Type POINT-TO-POINT, Cost: 7500
  Transmit Delay is 1 sec, State POINT-TO-POINT, Priority 0
  No designated router on this network
  No backup designated router on this network
  Timer intervals configured, Hello 10, Dead 40, Wait 40, Retransmit 5
   Hello due in 00:00:00
  Index 1/1, flood queue length 0
  Next 0x0(0)/0x0(0)
  Last flood scan length is 1, maximum is 1
  Last flood scan time is 0 msec, maximum is 0 msec
  Neighbor Count is 1, Adjacent neighbor count is 1
   Adjacent with neighbor 1.1.1.1
  Suppress hello for 0 neighbor(s)
Serial0/1/0 is up, line protocol is up
  Internet address is 172.31.23.1/30, Area 0
  Process ID 1, Router ID 2.2.2.2, Network Type POINT-TO-POINT, Cost: 7500
  Transmit Delay is 1 sec, State POINT-TO-POINT, Priority 0
  No designated router on this network
  No backup designated router on this network
 --More--
```

```
Process ID 1, Router ID 2.2.2.2, Network Type POINT-TO-POINT, Cost: 7500
 Transmit Delay is 1 sec, State POINT-TO-POINT, Priority 0
 No designated router on this network
 No backup designated router on this network
 Timer intervals configured, Hello 10, Dead 40, Wait 40, Retransmit 5
   Hello due in 00:00:00
 Index 2/2, flood queue length 0
 Next 0x0(0)/0x0(0)
 Last flood scan length is 1, maximum is 1
 Last flood scan time is 0 msec, maximum is 0 msec
 Neighbor Count is 1, Adjacent neighbor count is 1
   Adjacent with neighbor 3.3.3.3
 Suppress hello for 0 neighbor(s)
GigabitEthernet0/1 is up, line protocol is up
 Internet address is 10.10.10.1/24, Area 0
 Process ID 1, Router ID 2.2.2.2, Network Type BROADCAST, Cost: 1
 Transmit Delay is 1 sec, State DR, Priority 1
 Designated Router (ID) 2.2.2.2, Interface address 10.10.10.1
 No backup designated router on this network
 Timer intervals configured, Hello 10, Dead 40, Wait 40, Retransmit 5
   Hello due in 00:00:00
 Index 3/3, flood queue length 0
 Next 0x0(0)/0x0(0)
 Last flood scan length is 1, maximum is 1
 Last flood scan time is 0 msec, maximum is 0 msec
 Neighbor Count is 0, Adjacent neighbor count is 0
 Suppress hello for 0 neighbor(s)
R2#
```
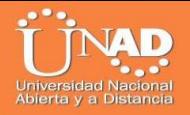

#### R3#show ip ospf interface

```
Serial0/1/1 is up, line protocol is up
  Internet address is 172.31.23.2/30, Area 0
  Process ID 1, Router ID 3.3.3.3, Network Type POINT-TO-POINT, Cost: 7500
 Transmit Delay is 1 sec, State POINT-TO-POINT, Priority 0
 No designated router on this network
 No backup designated router on this network
 Timer intervals configured, Hello 10, Dead 40, Wait 40, Retransmit 5
   Hello due in 00:00:00
  Index 1/1, flood queue length 0
 Next 0x0(0)/0x0(0)
 Last flood scan length is 1, maximum is 1
 Last flood scan time is 0 msec, maximum is 0 msec
 Neighbor Count is 1, Adjacent neighbor count is 1
   Adjacent with neighbor 2.2.2.2
  Suppress hello for 0 neighbor(s)
Loopback4 is up, line protocol is up
 Internet address is 192.168.4.1/24, Area 0
 Process ID 1, Router ID 3.3.3.3, Network Type LOOPBACK, Cost: 1
 Loopback interface is treated as a stub Host
R3#
```
• *VisualizarelOSPFProcessID,RouterID,Addresssummarizations,RoutingN etworks,andpassive interfaces configuradas en cada router.*

#### R1

```
Rl#show ip protocols
Routing Protocol is "ospf 1"
 Outgoing update filter list for all interfaces is not set
 Incoming update filter list for all interfaces is not set
 Router ID 1.1.1.1
 Number of areas in this router is 1. 1 normal 0 stub 0 nssa
 Maximum path: 4
 Routing for Networks:
   172.31.21.0 0.0.0.3 area 0
   192.168.30.0 0.0.0.255 area 0
   192.168.40.0 0.0.0.255 area 0
   192.168.200.0 0.0.0.255 area 0
 Passive Interface(s):
   V1an1Routing Information Sources:
   Gateway
                Distance
                                 Last Update
                                00:16:091.1.1.1110
                                00:08:27
   2, 2, 2, 2110
   3.3.3.3110
                                00:08:27
 Distance: (default is 110)
R1#
```
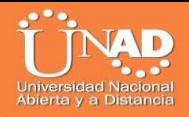

#### R2#show ip protocols

```
Routing Protocol is "ospf 1"
 Outgoing update filter list for all interfaces is not set
 Incoming update filter list for all interfaces is not set
 Router ID 2.2.2.2
 Number of areas in this router is 1. 1 normal 0 stub 0 nssa
 Maximum path: 4
 Routing for Networks:
   172.31.21.0 0.0.0.3 area 0
   172.31.23.0 0.0.0.3 area 0
   10.10.10.0 0.0.0.255 area 0
 Passive Interface(s):
   Vlanl
 Routing Information Sources:
   Gateway
                   Distance
                                 Last Update
   1.1.1.1110
                                 00:17:1600:09:34
   2.2.2.2
                        110
                                 00:09:34
   3.3.3.3110
 Distance: (default is 110)
R2#
```
R3

```
R3#show ip protocols
Routing Protocol is "ospf 1"
  Outgoing update filter list for all interfaces is not set
  Incoming update filter list for all interfaces is not set
  Router ID 3.3.3.3
  Number of areas in this router is 1. 1 normal 0 stub 0 nssa
 Maximum path: 4
  Routing for Networks:
   172.31.23.0 0.0.0.3 area 0
   192.168.4.0 0.0.0.255 area 0
  Passive Interface(s):
   Vlanl
  Routing Information Sources:
   Gateway
                 Distance
                               Last Update
                               00:17:20
   1.1.1.1110
   2.2.2.200:09:38
                        110
    3.3.3.3110
                                 00:09:38
  Distance: (default is 110)
R3#
```
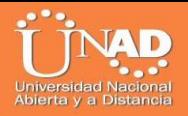

*2. Configurar VLANs, Puertos troncales, puertos de acceso, encapsulamiento, Inter-VLAN Routing y Seguridad en los Switches acorde a la topología de redestablecida.*

S1

```
S1>enable
S1#configure terminal
Enter configuration commands, one per line. End with CNTL/Z.
S1 (config) #vlan 30
S1(config-vlan)#name Administracin
S1(config-vlan)#vlan 40
S1(config-vlan)#name Mercadeo
S1(config-vlan)#vlan 200
S1(config-vlan)#name Mantenimiento
S1(config-vlan)#exit
S1(config)#exit
S1#
```
S3

```
S3>enable
S3#configure terminal
Enter configuration commands, one per line. End with CNTL/Z.
S3(config)#vlan 30
S3 (config-vlan) #name Administracin
S3(config-vlan)#vlan 40
S3 (config-vlan) #name Mercadeo
S3(config-vlan)#vlan 200
S3(config-vlan)#name Mantenimiento
S3(config-vlan)#exit
S3 (config) #exit
53#
```
3. En el Switch 3 deshabilitar DNSlookup

```
R3>enable
R3#configure terminal
Enter configuration commands, one per line. End with CNTL/Z.
R3(config)#no ip domain-lookup
R3 (config)#
```
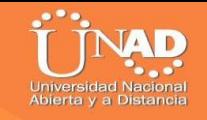

*4. Asignar direccionesIP a los Switches acorde a loslineamientos.*

```
S1
```

```
Sl>enable
Sl#configure terminal
Enter configuration commands, one per line. End with CNTL/Z.
Sl (config) #vlan 30Sl(config-vlan)#name Administracion
Sl(config-vlan)#vlan 40
Sl (config-vlan) #name Mercadeo
Sl(config-vlan)#vlan 200
S1(config-vlan)#name Mantenimiento
Sl(config-vlan)#exit
Sl(config)#int vlan 30
Sl (config-if) #%LINK-5-CHANGED: Interface Vlan30, changed state to up
Sl(config-if)#ip add 192.168.30.2 255.255.255.0
Sl(config-if)#no shut
Sl(config-if)#exit
Sl(config)#default-gateway 192.168.30.1
% Invalid input detected at '^' marker.
Sl(config)#ip default-gateway 192.168.30.1
S1 (config) #
```
## **S3**

```
S3#configure terminal
Enter configuration commands, one per line. End with CNTL/2.
S3 (config) #int vlan 40
S3(config-if)#ip add 192.168.99.3 255.255.255.0
S3(config-if)#no shutdown
S3(config-if)#ip default-gateway 192.168.99.1
S3 (config)#int fa0/3
S3(config-if)#switchport mode trunk
S3(config-if)#
%LINEPROTO-5-UPDOWN: Line protocol on Interface FastEthernet0/3,
changed state to down
%LINEPROTO-5-UPDOWN: Line protocol on Interface FastEthernet0/3,
changed state to up
%LINEPROTO-5-UPDOWN: Line protocol on Interface Vlan40, changed
state to up
S3(config-if)#switchport trunk native vlan 1
S3(config-if)#
                                                    \overline{\phantom{a}} and \overline{\phantom{a}} and \overline{\phantom{a}}
```
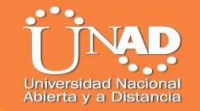

*5. Desactivar todas las interfaces que no sean utilizadas en el esquema dered.*

S1

```
Sl#configure terminal
Enter configuration commands, one per line. End with CNTL/Z.
Sl(config)#int range
% Incomplete command.
S1(config)#int range Fa0/1-2, Fa0/4-23, Gig0/1-2
Sl(config-if-range)#switchport mode access
Sl(config-if-range)#exit
S1(config)#int range Fa0/1-2. Fa0/4-23. Gi0/1-2Sl(config-if-range)#switchport mode access
Sl(config-if-range)#int Fa0/1
Sl(config-if)#switchport mode access
Sl(config-if)#switchport access vlan 30
Sl(config-if)#int range Fa0/2, Fa0/4-23, Gig0/1
Sl(config-if-range)#shutdown
%LINK-5-CHANGED: Interface FastEthernet0/2, changed state to administratively down
%LINK-5-CHANGED: Interface FastEthernet0/4, changed state to administratively down
%LINK-5-CHANGED: Interface FastEthernet0/5, changed state to administratively down
%LINK-5-CHANGED: Interface FastEthernet0/6, changed state to administratively down
%LINK-5-CHANGED: Interface FastEthernet0/7, changed state to administratively down
```
#### S3

```
S3#S3#configure terminal
Enter configuration commands, one per line. End with CNTL/Z.
S3 (config) #int fa0/3
S3(config-if)#switchport mode trunk
S3(config-if)#switchport trunk native vlan 1
S3(config-if)#int range fa0/1-2, fa0/4-24, g1/1-2
interface range not validated - command rejected
S3 (config) #int fa0/3
S3(config-if)#switchport mode trunk
S3(config-if)#switchport trunk native vlan 1
S3(config-if)#int range fa0/2, fa0/4-24, g0/1-2
S3(config-if-range)#int fa0/1
S3(config-if)#switchport mode access
S3(config-if)#switchport access vlan 40
S3(config-if)#int range fa0/2, fa0/4-24, g0/1-2
S3(config-if-range)#shutdown
$LINK-5-CHANGED: Interface FastEthernet0/2, changed state to administratively down
%LINK-5-CHANGED: Interface FastEthernet0/4, changed state to administratively down
%LINK-5-CHANGED: Interface FastEthernet0/5, changed state to administratively down
$LINK-5-CHANGED: Interface FastEthernet0/6, changed state to administratively down
%LINK-5-CHANGED: Interface FastEthernet0/7, changed state to administratively down
```
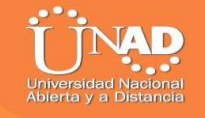

*6. Implement DHCP and NAT forIPv4*

**PC-A**

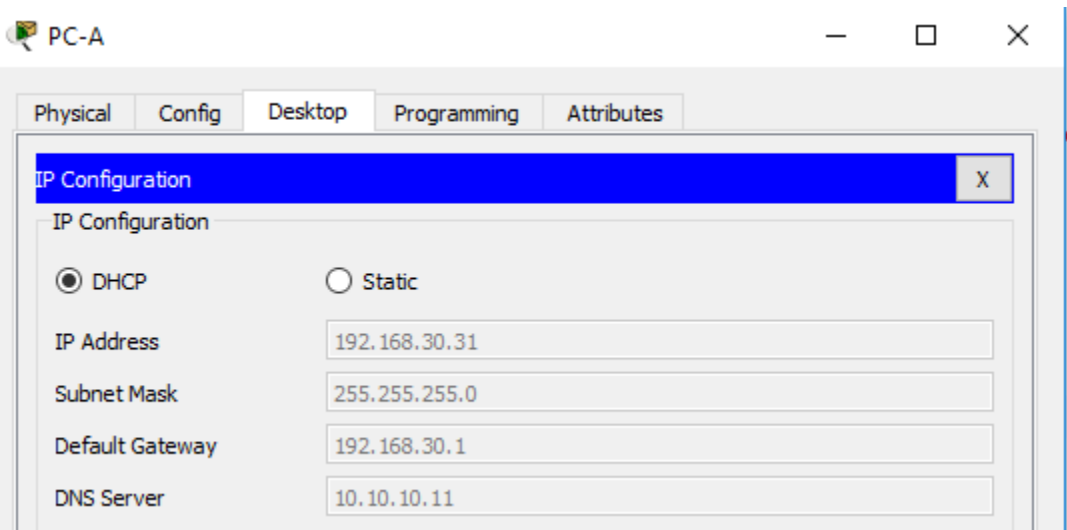

# *7. Configurar R1 como servidor DHCP para las VLANs 30 y40.*

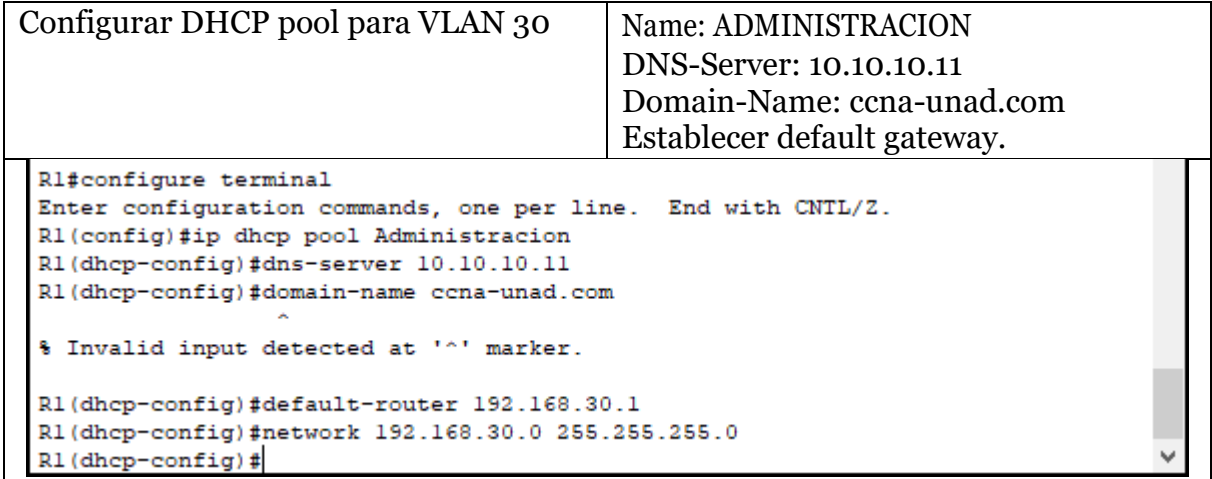

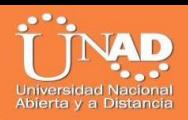

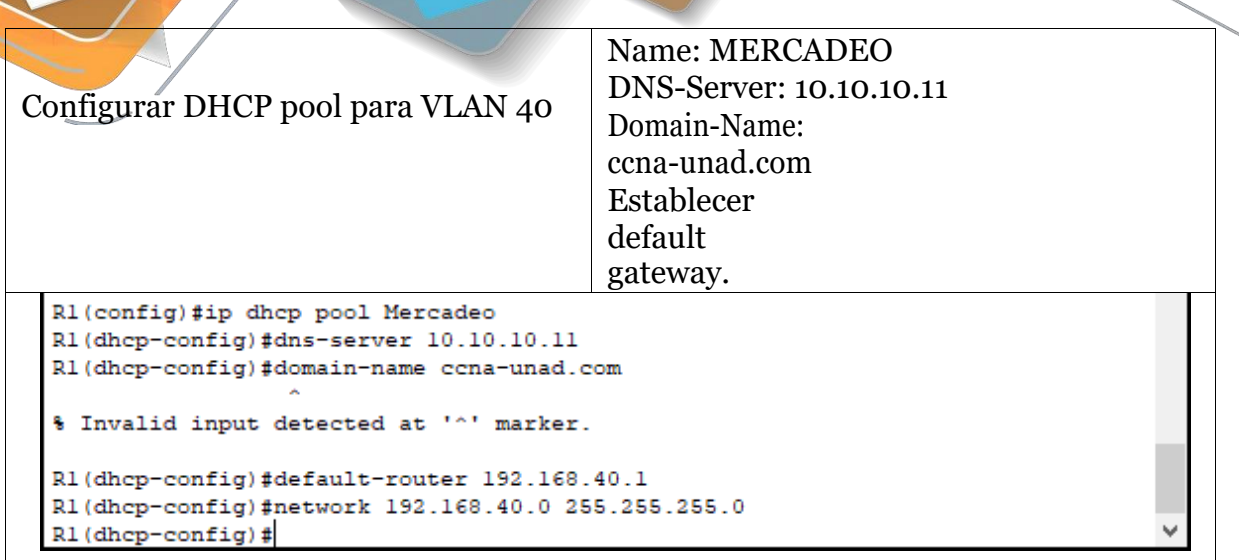

#### *8. Reservar las primeras 30 direcciones IP de las VLAN 30 y 40 para configuracionesestáticas.*

Rl#configure terminal Enter configuration commands, one per line. End with CNTL/Z. R1(config)#ip dhcp excluded-address 192.168.30.1 192.168.30.30 R1(config)#ip dhcp excluded-address 192.168.40.1 192.168.40.30 R1(config)#

### *9. Configurar NAT en R2 para permitir que los host puedan salir ainternet*

```
R2(config-if)#ip nat inside
R2(config-if)#exit
R2(config)#access-list 1 permit 192.168.30.0 0.0.0.255
R2(config)#access-list 1 permit 192.168.40.0 0.0.0.255
R2(config)#access-list 1 permit 192.168.4.0 0.0.0.3
R2(config)#ip nat pool INTERNET 209.165.200.225 209.165.200.228
netmask 255.255.255.248
R2(config)#ip nat inside source list 1 pool INTERNET
R2(config)#
```

```
R2#configure terminal
Enter configuration commands, one per line. End with CNTL/Z.
R2(config)#ip nat inside source static 10.10.10.10 209.165.200.229
R2(config)#int fa0/0/0
R2(config-if)#ip nat outside
% Invalid input detected at '^' marker.
R2(config-if)#int g0/1
R2(config-if)#ip nat inside
R2(config-if)#exit
```
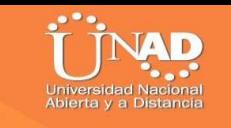

R2#configure terminal Enter configuration commands, one per line. End with CNTL/2. R2(config)#ip nat pool INTERNET 209.165.200.225 209.165.200.228 netmask 255.255.255.248 R2(config)#ip nat inside source list 1 pool INTERNET R2 (config)#

*10. Configurar al menos dos listas de acceso de tipo estándar a su criterio en para restringir o permitir tráfico desde R1 o R3 haciaR2.*

```
R2(config-if)#ip nat inside
R2(config-if)#exit
R2(config)#access-list 1 permit 192.168.30.0 0.0.0.255
R2(config)#access-list 1 permit 192.168.40.0 0.0.0.255
R2(config)#access-list 1 permit 192.168.4.0 0.0.0.3
R2(config)#ip nat pool INTERNET 209.165.200.225 209.165.200.228
netmask 255.255.255.248
R2(config)#
```
*11. Configurar al menos dos listas de acceso de tipo extendido o nombradas a su criterio en para restringir o permitir tráfico desde R1 o R3haciaR2.*

```
R2#configure terminal
Enter configuration commands, one per line. End with CNTL/Z.
R2(config)#ip access-list standard ADMIN-MGT
R2(config-std-nacl)#permit host 172.31.21.1
R2(config-std-nacl)#exit
R2(config)#line vty 0 4
R2(config-line)#access-class ADMIN-MGT in
R2(config-line)#exit
R2(config)#access-list 101 permit tcp any host 209.165.200.229 eq www
R2(config)#access-list 101 permit icmp any any echo-reply
R2 (config)#
```
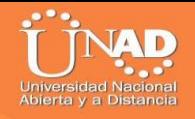

*12. Verificar procesos de comunicación y redireccionamiento de tráfico en los routers mediante el uso de Ping yTraceroute.*

```
Ping de R1 a R2
```

```
R1>enR1#ping 172.31.21.2
Type escape sequence to abort.
Sending 5, 100-byte ICMP Echos to 172.31.21.2, timeout is 2
seconds:
11111
Success rate is 100 percent (5/5), round-trip min/avg/max =
3/8/25 ms
R1#
```
## Ping de R2 a R3

## Ping de PC-A a S1

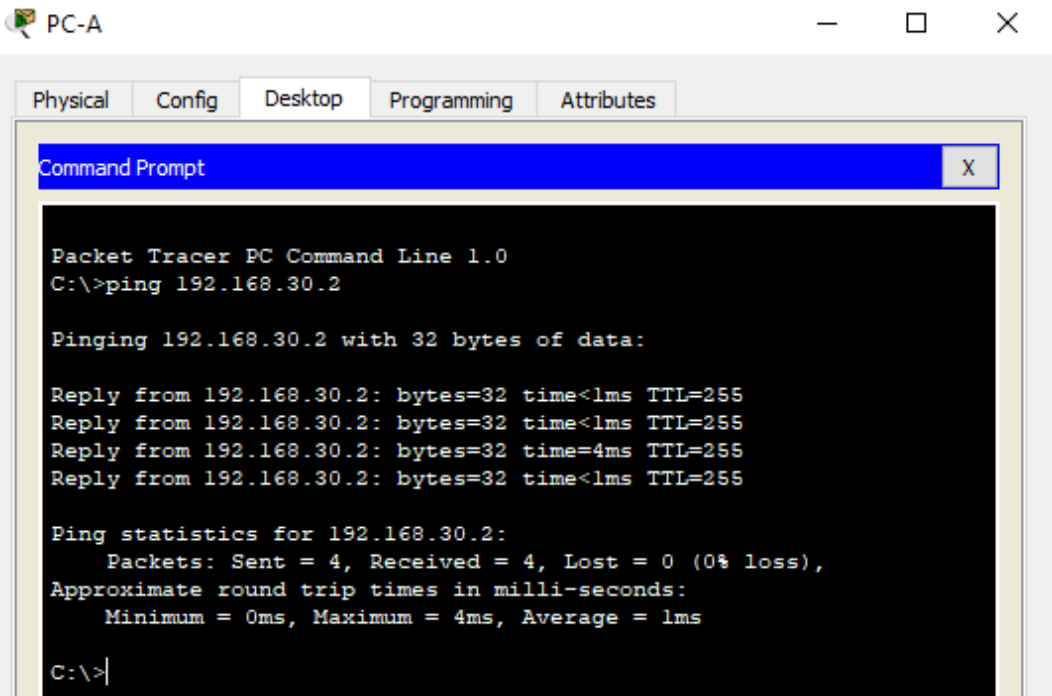

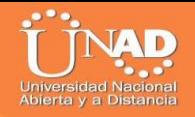

## Ping de S1 aR1

```
S1>enSl#ping 172.31.21.1
Type escape sequence to abort.
Sending 5, 100-byte ICMP Echos to 172.31.21.1, timeout is 2
seconds:
.1111
Success rate is 80 percent (4/5), round-trip min/avg/max = 0/0/0ms
S1#
```
#### Ping de R1 a R2

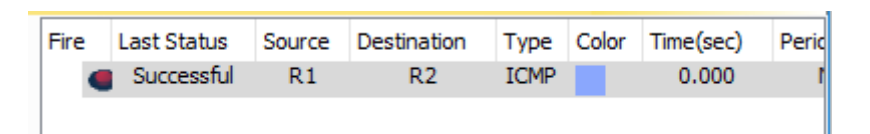

## Ping de R2 a Web Server

```
R2#ping 10.10.10.10
Type escape sequence to abort.
Sending 5, 100-byte ICMP Echos to 10.10.10.10, timeout is 2
seconds:
11111
Success rate is 100 percent (5/5), round-trip min/avg/max = 0/0/2ms
R2#
```
### ComandoTracert

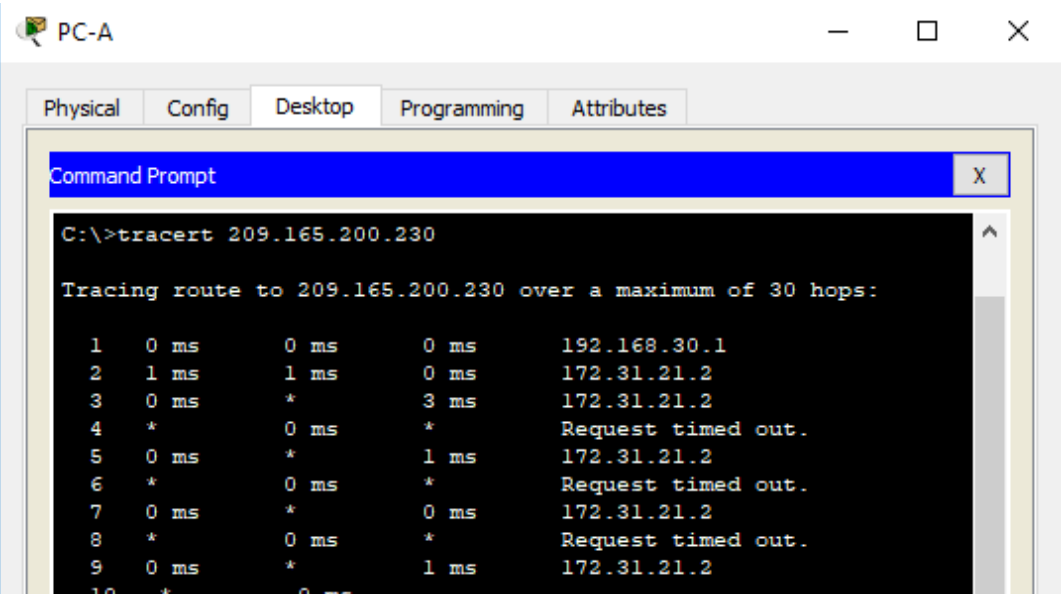

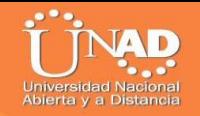

*TOPOLOGÍA EN PACKET TRACER*

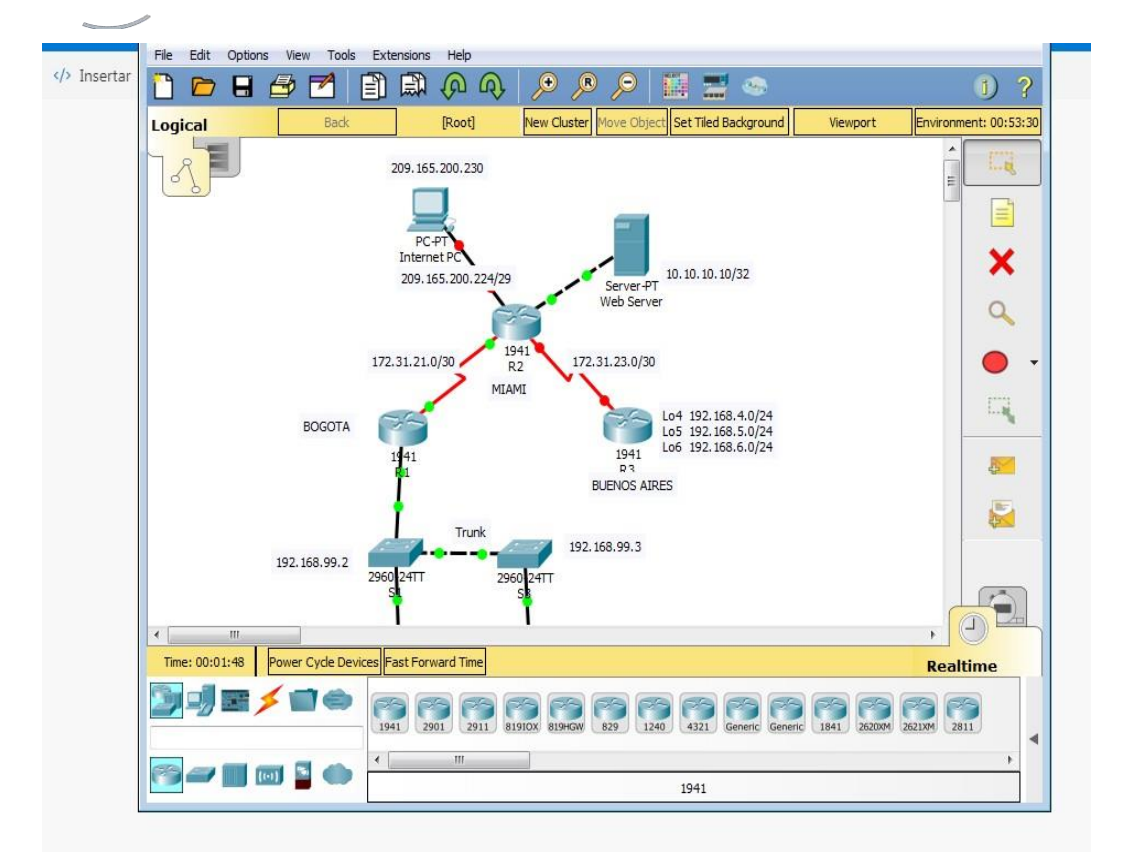

## *INSTRUCCIONES DE CONFIGURACIÓN PARA LOS DISPOSITIVOS DE LA RED*

*Internet PC* Static IP Address 209.165.200.230 Subnet Mask 255.255.255.248

*Web Server* Static IP Address 10.10.10.10

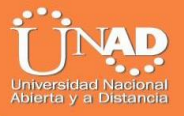

Subnet Mask 255.255.255.0 Default Gateway 10.10.10.1

*PC-A* DHCP

*PC-C* DHCP

## *R1*

configure terminal int serial 0/1/0 ip add 172.21.1. 255.255.255.252 clock rate 128000 no shut int  $g0/1.30$ descriptionAdministracion LAN encaptulacion dot1Q 30 ip add 192.168.30.1 255.255.255.0 int  $g0/1.40$ DescriptionMercadeo LAN Encaptulacion dot1Q 40 ipadd 192.168.40.1 255.255.255.0 int g0/1.200 DescriptionMantenimientoLAN encaptulacion dot1Q 200 ipadd 192.168.200.1 255.255.255.0  $int gO/1$ no shut end configure terminal routerospf 1 router-id 1.1.1.1 network 172.31.21.0 0.0.0.3 area 0 network 192.168.30.0 0.0.0.255 area 0 network 192.168.40.0 0.0.0.255 area 0 network 192.168.200.0 0.0.0.255 area 0 passive-interface lo4 passive-interface lo5 passive-interface lo6 int  $\frac{\text{SO}}{\text{O}}$ bandwidth 128 ipospf cost 7500 end

configure terminal Ipdhcp excluded-address 192.168.30.1 192.168.30.30 ipdhcpexcluded-address192.168.40.1192.168.40.30 Ipdhcp pool Administracion Dns-server 10.10.10.11 domain-name ccna-unad.com Default-router 192.168.30.1 Network 192.168.30.0 255.255.255.0 ipdhcp pool Mercadeo dns-server 10.10.10.11 domain-name ccna-unad.com Default-router 192.168.40.1 network 192.168.40.0 255.255.255.0

### *R2*

Configure terminal int  $g_0/1$ ip add 10.10.10.1 255.255.255.0 no shut Int serial  $0/1/1$ ip add 172.31.21.2 255.255.255.252 no shut int serial 0/1/0 ip add 172.31.23.1 255.255.255.252 clok rate 128000 no shut int g0/0 ip address 209.165.200.225 255.255.255.248 end configure terminal

Routerospf 1 Router-id 2.2.2.2 network 172.31.21.00.0.0.3 area0 network172.31.23.00.0.0.3area0 network10.10.10.100.0.0.255 area 0 Passive-interface lo4 passive-interface lo5 Passive-interface lo6 int  $\frac{\text{SO}}{0}$ bandwidth 128 ipospf cost 7500 end

configure terminal userwebuser privilege 15 secret cisco12345 ip http server ip http authentication local ipnatinsidesourcestatic 10.10.10.10209.165.200.229 int g0/0 ipnat outside  $int g<sub>0</sub>/1$ ipnat inside end configure terminal access-list 1 permit 192.168.30.0 0.0.0.255 access-list 1 permit 192.168.40.0 0.0.0.255 access-list 1 permit 192.168.4.0 0.0.0.3 ipnat pool INTERNET 209.165.200.225 209.165.200.228 netmask 255.255.255.248 ipnatinsidesourcelist1poolINTERNET ip access-list standard ADMIN-MGT permit host 172.31.21.1 exit linevty 04 access-class ADMIN-MGT in access-list 101 permit tcp any host 209.165.200.229 eq www access-list 101 permit icmp any any echo-reply int g0/0 ip access-group 101 in int  $\frac{\text{SO}}{0}$  /1 ip access-group 101out int s0/0/0 ip access-group 101 out int  $g_0/1$ 

ip access-group 101 out ip access-group 101

## *R3*

configure terminal int serial 0/1/1 ip add 172.31.23.2 255.255.255.252 no shut int lo4 ip add 192.168.4.1 255.255.255.0 no shut int lo5 ip add 192.168.5.1 255.255.255.0

no shut int lo6 ip add 192.168.6.1 255.255.255.0 no shut end

configure terminal routerospf 1 router-id 3.3.3.3 network 172.31.23.0 0.0.0.3 area 0 network192.168.4.00.0.3.255area0 passive-interface lo4 passive-interface lo5 passive-interface lo6 int  $\frac{\text{SO}}{0}$  /1 bandwidth 128 ipospf cost 7500 end

#### *S1*

configure terminal vlan 30 NameAdministracion vlan 40 NameMercadeo vlan 200 NameMantenimiento end Configure terminal int rangefa0/1-2,fa0/4-23,gig0/1-2 switchport mode access exit int rangefa0/1-2,fa0/4-23,gig0/1-2 switchport mode access int fa0/1 switchport mode access switchport access vlan 30  $int rangefao/2,fao/4-23,gigo/1$ shutdown

#### *S3*

configure terminal noip domain-lookup vlan 30

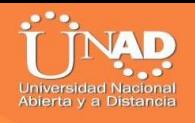

nameAdministracion no shut vlan 40 nameMercadeo vlan 200 nameMantenimiento exit exit

configure terminal  $int fao/3$ switchport mode trunk switchport trunk native vlan 1 int rangefa0/2,fa0/4-24,g0/1-2 int fa0/1 switchport mode access switchport access vlan 40 int rangefa0/2,fa0/4-24,g0/1-2 shutdown

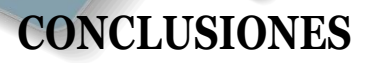

De acuerdo con los contenidos analizados en el diplomado, podemos conceptualizar con claridad el termino de red, que no es más que un conjunto de equipos (computadoras y/o dispositivos) conectados por medio de cables, señales, ondas o cualquier otro método de transporte de datos, que comparten información (archivos), recursos (CD-ROM, impresoras, etc.) y servicios (acceso a internet, e-mail, chat), etc.

- El protocolo DHCP está diseñado fundamentalmente para ahorrar tiempo gestionando direcciones IP en una red grande. El servicio DHCP se encuentra activo en un servidor donde se centraliza la administración de las direcciones IP de la red.

- OSPF es un protocolo que gestiona un sistema autónomo (AS) en áreas. Dichas áreas son grupos lógicos de routers cuya información se puede resumir para el resto de la red. Un área es una unidad de encaminamiento, es decir, todos los routers de la misma área mantienen la misma información topológica en su base de datos de estado-enlace (Link State Database): de esta forma, los cambios en una parte de la red no tienen por qué afectar a toda ella, y buena parte del tráfico puede ser "parcelado" en su área.

- Las listas de control de acceso desempeñan un gran papel como medida de seguridad lógica, ya que su cometido siempre es controlar el acceso a los recursos o activos del sistema

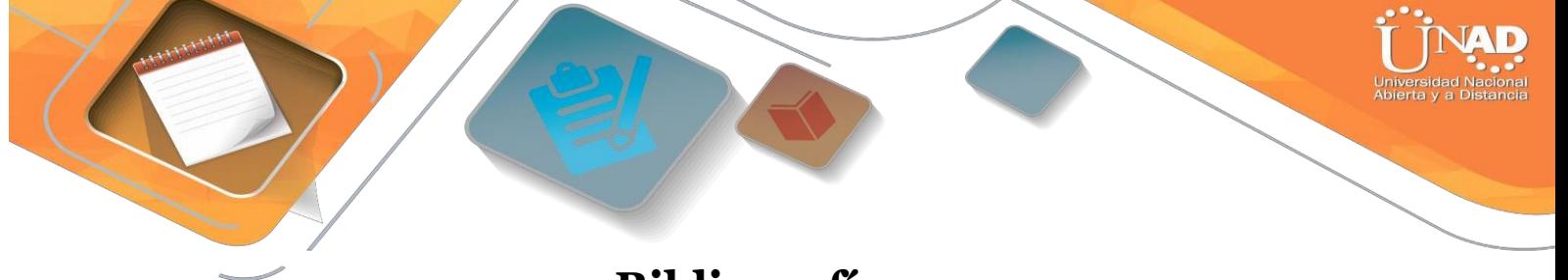

# **Bibliografía**

Shaughnessy, T., Velte, T., & Sáchez García, J. I. (2000). Manual de CISCO.

Ariganello, E., & Sevilla, B. (2011). Redes CISCO - guía de estudio para la certificación CCNP (No. 004.6 A73).

Benchimol, D. (2010). Redes Cisco-Instalacion y administracion de hardware y software.

CISCO. (s.f.). Principios básicos de routing y switching: Listas de Control de Acceso. (2017), Tomado de: [https://static](https://static-courseassets.s3.amazonaws.com/RSE503/es/index.html#9.0.1)[courseassets.s3.amazonaws.com/RSE503/es/index.html#9.0.1](https://static-courseassets.s3.amazonaws.com/RSE503/es/index.html#9.0.1)

Principios básicos de routing y switching: Traducción de direcciones de red para IPv4. (2017), Tomado de: [https://static](https://static-courseassets.s3.amazonaws.com/RSE503/es/index.html#11.0)[courseassets.s3.amazonaws.com/RSE503/es/index.html#11.0](https://static-courseassets.s3.amazonaws.com/RSE503/es/index.html#11.0)

DHCP. Principios de Enrutamiento y Conmutación. (2014) Recuperado de: [https://static-course](https://static-course-assets.s3.amazonaws.com/RSE50ES/module10/index.html#10.0.1.1)[assets.s3.amazonaws.com/RSE50ES/module10/index.html#10.0.1.1](https://static-course-assets.s3.amazonaws.com/RSE50ES/module10/index.html#10.0.1.1)

Teare, D., Vachon B., Graziani, R. (2015). CISCO Press (Ed). Implementing IPv4 in the Enterprise Network. Implementing Cisco IP Routing (ROUTE) Foundation Learning Guide CCNP ROUTE 300-101. Recuperado de [https://1drv.ms/b/s!AmIJYei-](https://1drv.ms/b/s!AmIJYei-NT1IlnMfy2rhPZHwEoWx)[NT1IlnMfy2rhPZHwEoWx](https://1drv.ms/b/s!AmIJYei-NT1IlnMfy2rhPZHwEoWx)

Segui, F. B. (2015). Configuración DHCP en routers CISCO.

Chamorro Serna, L., Montaño Torres, O., Guzmán Pérez, E. H., Daza Navia, M. Y., & Castillo Ortiz, O. F. (2018). Diplomado de Profundización Cisco-Enrutamiento en soluciones de red.

Es.wikipedia.org. (2018). Open Shortest Path First. [online] disponible en: https://es.wikipedia.org/wiki/Open\_Shortest\_Path\_First [28 May 2018].